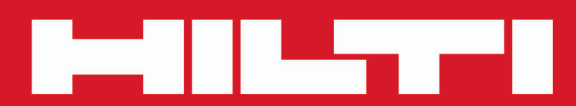

**PD-I**

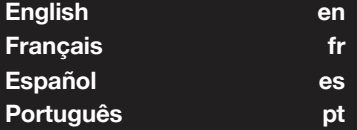

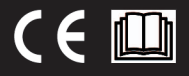

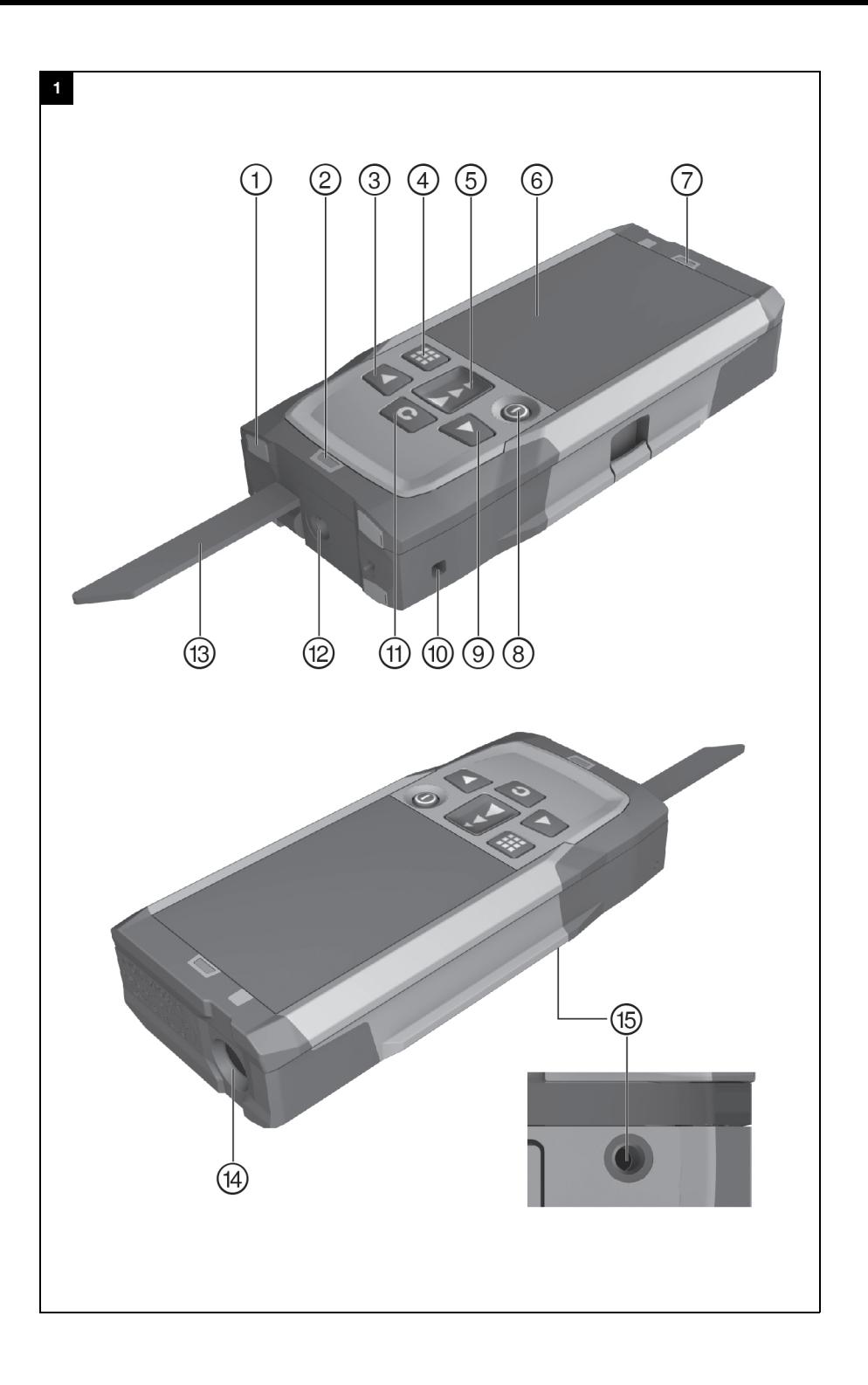

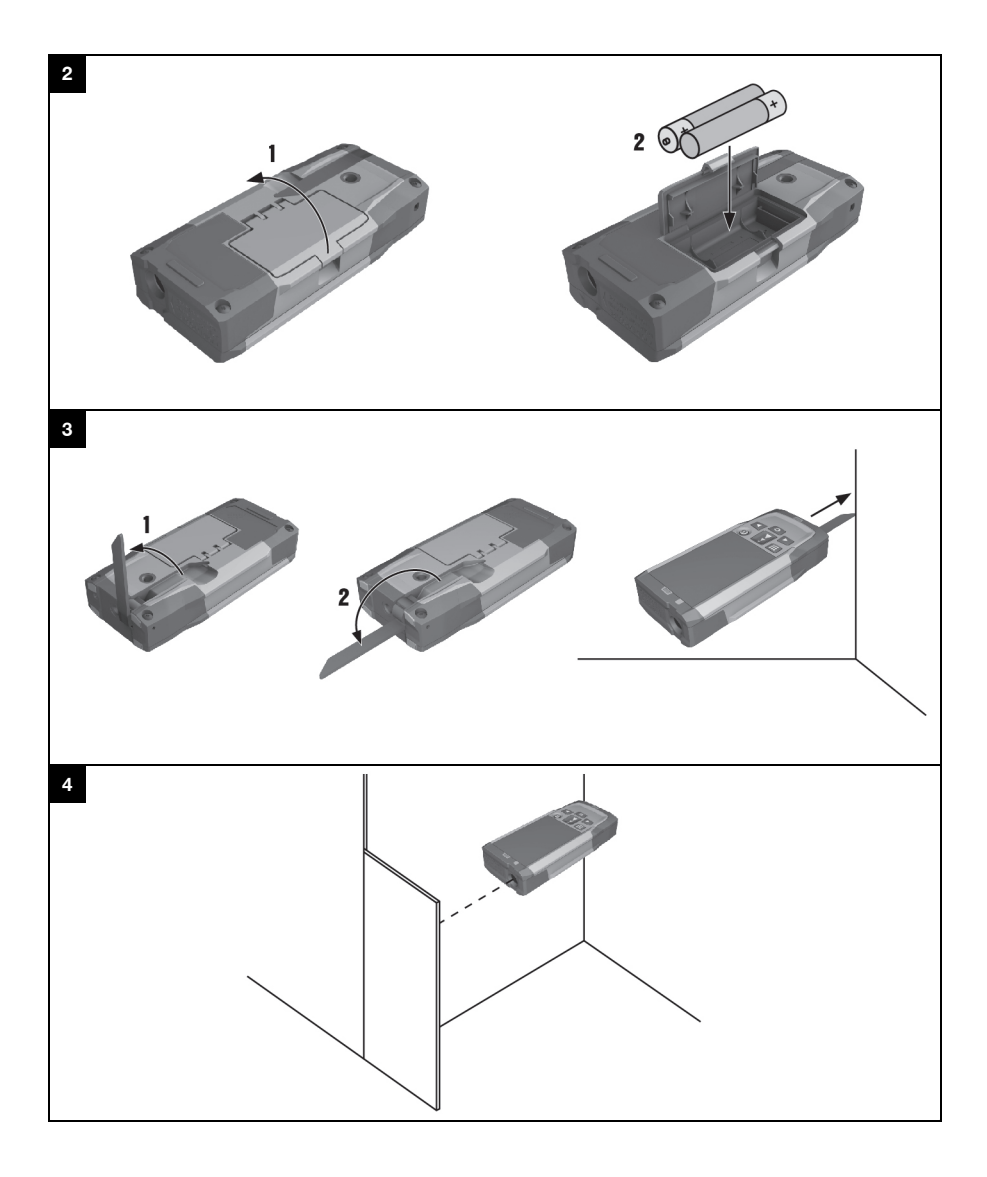

# PD-I

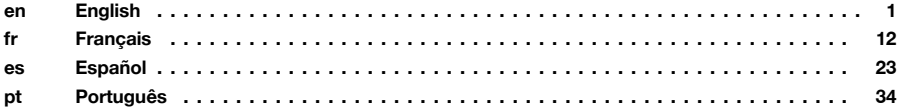

#### **1 Information about the documentation**

#### **1.1 Conventions**

#### **1.1.1 Warning signs**

The following warning signs are used:

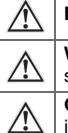

**DANGER!** Draws attention to imminent danger that will lead to serious personal injury or fatality. **WARNING!** Draws attention to a potentially dangerous situation that could lead to serious personal injury or fatality. **CAUTION!** Draws attention to a potentially dangerous situation that could lead to slight personal injury or damage to the equipment or other property.

#### **1.1.2 Symbols**

The following symbols are used:

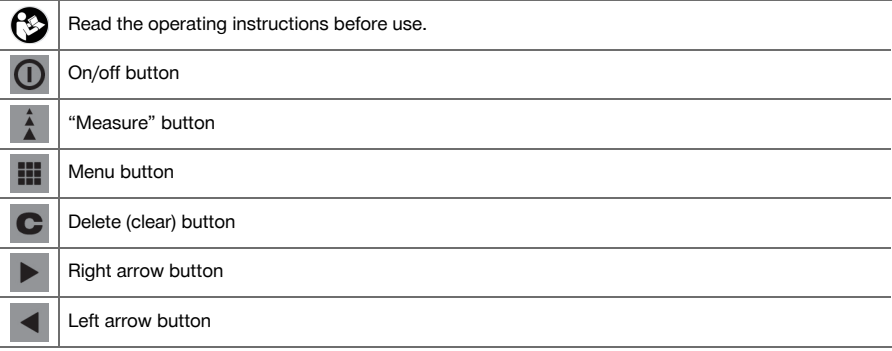

#### **1.1.3 Typographical emphasis**

The following typographic features are used to emphasize important passages in this technical documentation:

**1** These numbers refer to the corresponding illustrations.

#### **1.2 About this documentation**

- It is essential that the operating instructions are read before initial operation.
- ▶ **The information provided in the detailed operating instructions installed in the tool** as well as the supplements and updates provided at **www.hilti.com** must also be observed.
- Always keep these operating instructions together with the tool.
- Ensure that the operating instructions are with the tool when it is given to other persons.

#### **1.3 Product information**

**Hilti** products are designed for professional use and may be operated, serviced and maintained only by trained, authorized personnel. This personnel must be informed of any particular hazards that may be encountered. The product and its ancillary equipment may present hazards when used incorrectly by untrained personnel or when used not as directed.

The type designation and serial number are printed on the rating plate.

Write down the serial number in the table below. You will be required to state the product details when contacting Hilti Service or your local Hilti organization to enquire about the product.

Product information → page 1

# **Product information**

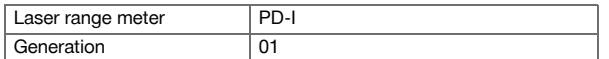

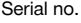

#### **1.4 Laser information on the tool**

Laser information → page 2

#### **Laser information**

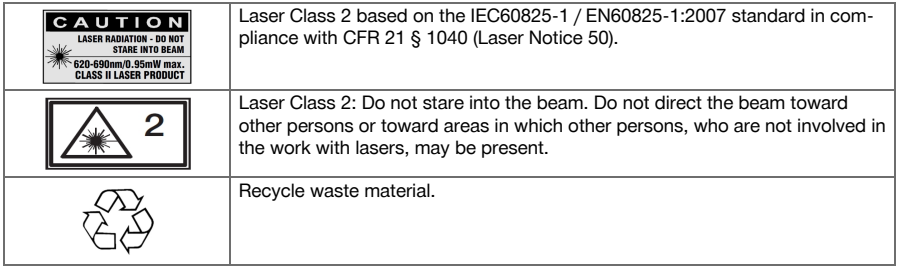

#### **2 Safety**

#### **2.1 Safety instructions**

#### **2.1.1 Basic information concerning safety**

**In addition to the safety rules listed in the individual sections of these operating instructions, the following rules must be strictly observed at all times.** The product and its ancillary equipment may present hazards when used incorrectly by untrained personnel or when used not as directed.

- Keep all safety instructions and information for future reference.
- Stay alert, watch what you are doing and use common sense when working with the product. Do not use the product while you are tired or under the influence of drugs, alcohol or medication. A moment of inattention while operating the product may result in serious personal injury.
- Do not render safety devices ineffective and do not remove information and warning notices.
- If the product is opened improperly, laser radiation in excess of Class 2 may be emitted. **Have the product repaired only by Hilti Service.**
- Tampering with or modification of the product is not permitted.
- Check that the product functions correctly each time before use.
- Measurements taken through panes of glass or other objects may be inaccurate.
- The measurement may be incorrect if the conditions under which the measurement is taken change rapidly, e.g. due to people walking through the path of the laser beam.
- Do not point the product toward the sun or other powerful light sources.
- Take the influences of the surrounding area into account. Do not use the tool where there is a risk of fire or explosion.
- Observe the information printed in the operating instructions concerning operation, care and maintenance.

#### **2.1.2 General safety rules**

- ▶ Check the product for damage before use. Have the damage repaired by **Hilti** Service.
- Check the accuracy of the product after it has been dropped or subjected to other mechanical stresses.
- Although the product is designed for the tough conditions of jobsite use, as with other measuring instruments it should be treated with care.
- Products which are not in use must be stored in a dry, high place or locked away out of reach of children.
- The product is not intended for use by children.
- Observe the national health and safety requirements.

#### **2.1.3 Proper preparation of the working area**

- ▶ Avoid unfavorable body positions when working from ladders. Make sure you have a safe stance and that you stay in balance at all times.
- Secure the site at which you are taking measurements and take care to avoid directing the laser beam toward other persons or toward yourself.
- When the product is brought into a warm environment from very cold conditions, or vice-versa, allow it to become acclimatized before use.
- Use the product only within its specified limits.
- Keep the laser exit window clean in order to avoid measurement errors.
- Observe the accident prevention regulations applicable in your country.

#### **2.1.4 Working safely with laser tools**

- ▶ Laser Class 2/Class II tools may be operated only by appropriately trained persons.
- Laser beams should not be projected at eye height.
- Precautions must be taken to ensure that the laser beam does not unintentionally strike highly reflective surfaces.
- Precautions must be taken to ensure that persons do not stare directly into the beam.
- The laser beam must not be allowed to project beyond the controlled area.
- Switch the laser tool off when it is not in use.
- Store laser tools, when not in use, in places to which unauthorized persons have no access.

#### **2.1.5 Electromagnetic compatibility**

Although the device complies with the strict requirements of the applicable directives, **Hilti** cannot entirely rule out the possibility of interference to the device caused by powerful electromagnetic radiation, possibly leading to incorrect operation. Check the accuracy of the device by taking measurements by other means when working under such conditions or if you are unsure. Likewise, **Hilti** cannot rule out the possibility of interference with other devices (e.g. aircraft navigation equipment). The tool complies with the requirements of class A; The possibility of interference occurring in a domestic environment cannot be excluded.

Only for Korea: This laser range meter is suitable for commercial and industrial use and for the electromagnetic radiation encountered in this field (Class A). Users must pay attention to this point and make sure that this laser range meter is not used in occupied living areas.

### **3 Description**

# **3.1 Overview of the product 1**

- @ Rear contact surface
- ; Reference indicator LED for rear contact
- **3** Left arrow button<br>**4** Menu button
- Menu button
- $(5)$  "Measure" button
- (6) Graphic display
- ) Reference indicator LED for front contact
- $\circledR$  On/off button
- § Right arrow button
- / Hand strap attachment point
- $\begin{array}{ll}\n\text{(i)} & \text{Delete (clear) button} \\
\text{(ii)} & \text{1/4 inch thread}\n\end{array}$
- ∙ ¹/₄ inch thread
- (13) Folding spike
- £ Laser emitting and receiving lens
- $(15)$   $1/4$  inch thread

#### **3.2 Intended use**

The product described is a laser range meter. It is designed for taking individual measurements as well as the continuous measurement of distances.

Distances can be measured from all stationary targets without a highly reflective surface, i.e. concrete, stone, wood, plastic, paper, etc. The use of prisms or other highly reflective targets is not permissible and, if attempted, may falsify the results.

The product is approved for use with batteries of the type AAA.

#### **3.3 Explanation of the display**

#### **Main menu**

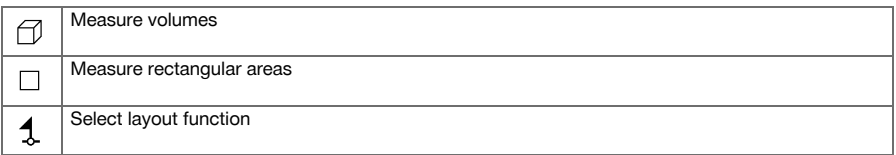

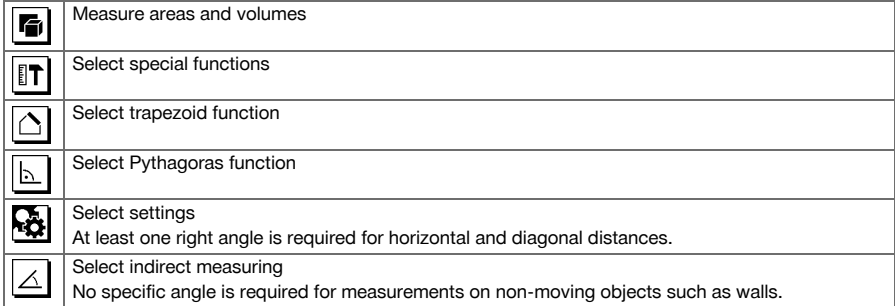

# **Generally applicable symbols**

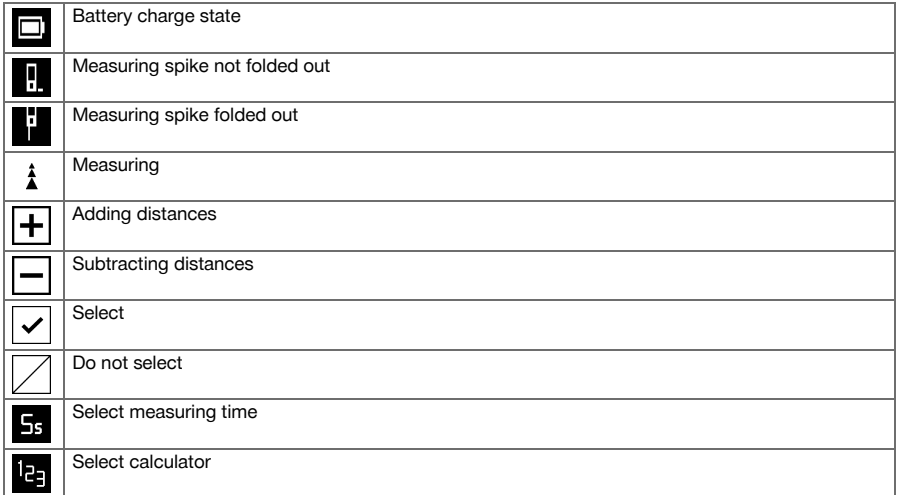

# **Area and volume measurement submenu**

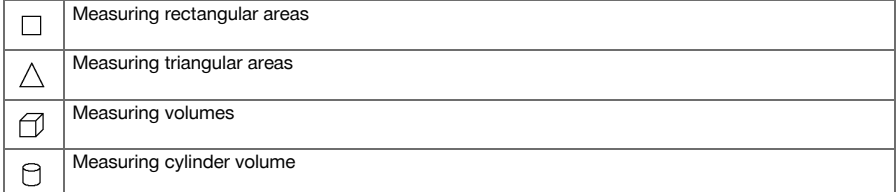

# **Special functions submenu**

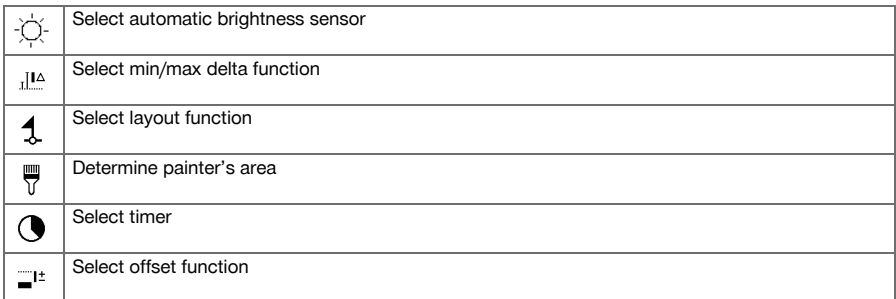

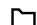

### **Trapezoid function submenu**

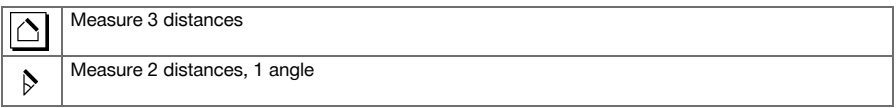

# **Pythagoras function submenu**

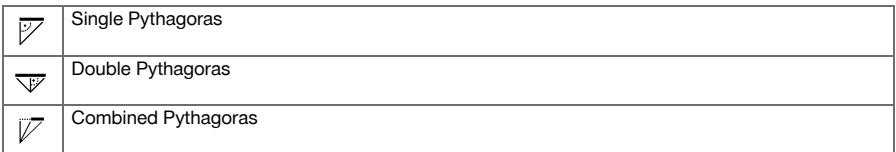

# **Settings submenu**

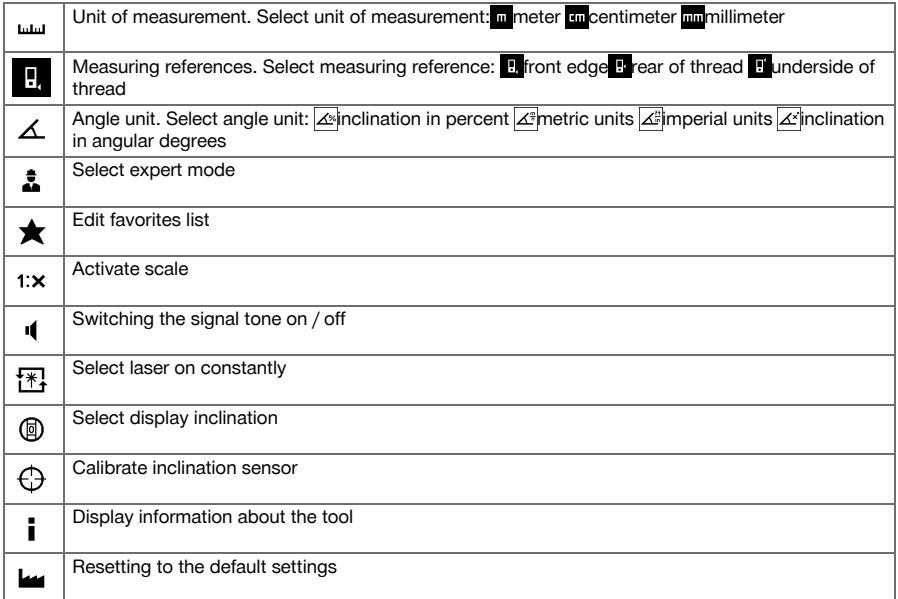

#### **Indirect measurement submenu**

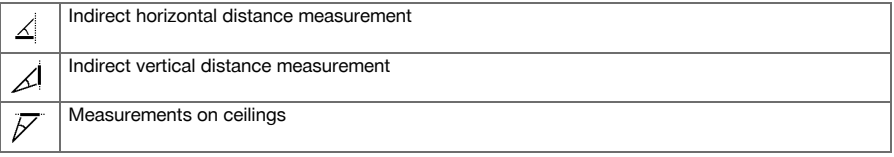

# **3.4 Items supplied**

Laser range meter, two batteries, operating instructions, manufacturer's certificate.

#### **Note** <sup>≽</sup>

You can find other system products approved for use with your product at your local **Hilti** Center or online at: **www.hilti.com**.

#### **4 Technical data**

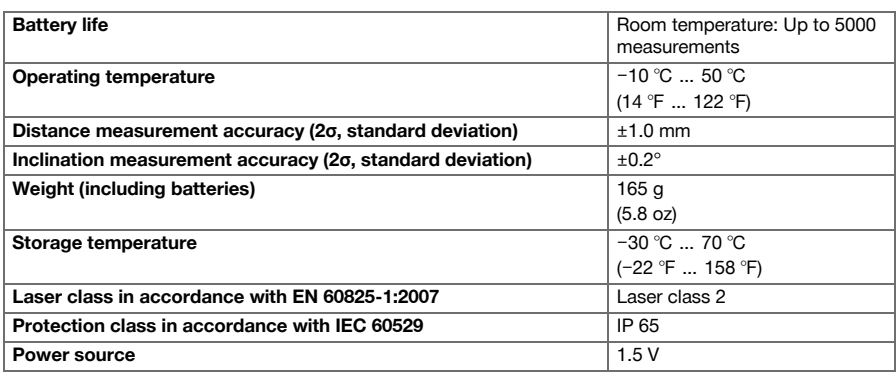

#### **5 Operation**

#### **5.1 Basic functions**

Navigate to the desired function with the aid of the left or right arrow buttons.

Always press the "Measure" button to select a function.

#### **5.2 Inserting the batteries 2**

#### **Note**

Take care to ensure correct battery polarity. Change the batteries only in pairs. Do not use damaged batteries.

Open the battery compartment and insert the batteries.

#### **5.3 Switching the laser range meter on and off**

- 1. If the tool is switched off, press the on/off button or the "Measure" button to switch it on.
- 2. If the tool is switched on, press the on/off button to switch it off.

#### **5.4 Measuring using the spike 3**

1. Fold out the spike through 90°. The spike can then be used as the contact point.

#### **Note** ⊱O

Here, the spike helps to align the device while a stable position is established. This is the case primarily for indirect, trapezoid and Pythagoras measurements since these results are based on estimated values.

Use the measuring extension PDA 72 for inaccessible places. The device automatically detects the measuring extension. A confirmation window may appear in the display.

2. Fold out the spike through 180°. The measuring reference point is then set automatically.

#### **5.5 Measuring using a target plate 4**

- 1. Use the target plate to measure distance under the following unfavorable conditions:
	- ◁ The wall is not sufficiently reflective due to the type of surface.
	- ◁ The target point is not on a surface.
	- ◁ The distance to be measured is very long.
	- ◁ The light conditions are unfavorable (bright sunshine).
- 2. A distance of 1.2 mm should be added to the measured distance when using a target plate.

#### **5.6 Single measurements**

- 1. Press the "Measure" button briefly to activate the laser beam.
- 2. Keep the laser beam on the target point.
- 3. Press the "Measure" button briefly to take the measurement.
	- ◁ The measured distance is shown in the lower line of the display.
	- ◁ The distance measured in the previous measurement is shown in the upper line of the display.
- 4. To take another measurement, keep the laser beam on the target point and press the "Measure" button again.

#### **5.7 Continuous measurement**

#### **Note** ☀

During continuous measurement, 6-10 measurements are taken and displayed every second. The laser range meter can be moved relative to the target until the desired distance is reached.

- 1. Press the "Measure" button for 2 seconds.
	- ◁ If the signal tone is active, a signal tone will be emitted.
- 2. Move the laser range meter toward or away from the target until the desired distance is reached.
- 3. Press the "Measure" button briefly.
	- ◁ The measured distance is shown in the lower line of the display.
	- ◁ The distance measured in the previous measurement is shown in the upper line of the display.

#### **5.8 Measuring volumes**

- 1. Aim the tool at the target point and press the "Measure" button.
- 2. Aim the tool at the next target point and press the "Measure" button.
- 3. Aim the tool at the next target point and press the "Measure" button.

#### **5.9 Measuring rectangular areas**

- 1. Aim the tool at the target point for the room width and press the "Measure" button.
- 2. Aim the tool at the target point for the room length and press the "Measure" button.

#### **5.10 Layout function**

- 1. Enter the distance manually. Do this by using the left or right arrow buttons to select the keyboard symbol and confirm by pressing the "Measure" button.
- 2. Select the applicable numbers and confirm by pressing the "Measure" button.
- 3. To confirm the value, select the check mark symbol (tick) at the bottom right corner.
- 4. Select the flag symbol.
	- ◁ The distance you have entered will then be shown between the two flags.
- 5. Press the "Measure" button to begin measuring.
	- ◁ The arrows on the screen indicate in which direction you must move the tool. When the target distance is reached, black arrows appear above and below the distance shown in the display.
- 6. To repeat this distance measurement several times, move the tool further. The number of times you have measured out this distance is shown on the right of the screen.
- 7. Press the "Measure" button to stop measuring.

#### **Note** ☀

When the distance to be set out is reached, the currently used measuring reference is shown in the display.

#### **Note**

As an alternative to entering the distance manually, the distance to be set out may also be measured with the tool. To do this, select the symbol for single measurement and confirm your choice by pressing the "Measure" button.

#### **5.11 Special functions**

#### **5.11.1 Automatic brightness sensor**

Select the symbol for the automatic brightness sensor from the special functions menu.

#### **Note**

The automatic brightness sensor automatically dims the lighting on the display in dark surroundings. This saves battery power.

#### **5.11.2 Min/max delta function**

- 1. Select the symbol for the min/max delta function from the special functions menu.
- 2. Aim the tool at the target point and press the "Measure" button.
- 3. Press the "Measure" button to stop measuring.
	- ◁ The last distances measured are shown in the results line.

#### **5.11.3 Painter's area**

- 1. Aim the tool at the target point for the first room length and press the "Measure" button.
	- ◁ The result is saved as an intermediate result.
- 2. Aim the tool at the target for the next room length and press the "Measure" button to take the measurement.
	- ◁ The second result is shown in the intermediate results table. The intermediate result shown in bold is the sum of the measured room lengths.
- 3. Repeat this procedure until all room lengths have been measured.
- 4. Press the right arrow button to switch to room height and confirm by pressing the "Measure" button.
- 5. Position and aim the tool for room height measurement and then take the measurement.
	- ◁ The room height is measured and displayed in the intermediate result line. The painter's area is calculated immediately and shown in the result line.

#### **5.11.4 Timer**

- 1. Select the timer symbol from the special functions menu.
- 2. Set the timer to 2, 5 or 10 seconds and confirm by pressing the "Measure" button.
- 3. Select the "Measure" symbol to trigger the delayed measurement.

#### **5.11.5 Data memory**

1. Select the data storage symbol from the special functions menu.

#### **Note** ╞♥╡

The tool can save up to 30 screens, including the graphical symbols. If 30 screens have already been saved, the oldest one will be deleted automatically when a new screen is saved.

2. To delete data storage memory, press and hold the C-button for 2 seconds while the data storage screen is displayed.

### **5.12 Trapezoid**

### **5.12.1 Trapezoid function (3 distances)**

- 1. Select the symbol for the trapezoid function for 3 distances from the trapezoid functions menu.
- 2. Aim the tool at the target point and press the "Measure" button.
	- ◁ After measuring the first distance, the graphical display automatically prompts you to take the next measurement.
- 3. Aim the tool at the next target point and press the "Measure" button.
- 4. Aim the tool at the third target point and press the "Measure" button.

### **5.12.2 Trapezoid with Inclination (2 distances, 1 angle)**

- 1. Select the symbol for the trapezoid function with inclination from the trapezoid functions menu.
- 2. Aim the tool at the target point and press the "Measure" button.
- 3. Aim the tool at the next target point and press the "Measure" button.

#### **5.13 Pythagoras**

#### **5.13.1 Single Pythagoras**

- 1. Aim the tool at the target point and press the "Measure" button.
- 2. Aim the tool at the next target point and press the "Measure" button.

#### ੇ₩ **Note**

In order to achieve accurate results, the second distance must be measured at right angles to the target distance.

#### **5.13.2 Double Pythagoras**

- 1. Aim the tool at the target point and press the "Measure" button.
- 2. Aim the tool at the next target point and press the "Measure" button.

#### **Note** ╞⋒⋵

In order to achieve accurate results, the second distance must be measured at right angles to the target distance.

3. Aim the tool at the third target point and press the "Measure" button.

#### **5.13.3 Combined Pythagoras**

- 1. Aim the tool at the target point and press the "Measure" button.
- 2. Aim the tool at the next target point and press the "Measure" button.
- 3. Aim the tool at the next target point and press the "Measure" button.

#### **5.14 Settings**

# **5.14.1 Editing the favorites list**

- 1. Navigate to the function that you wish to edit and confirm by pressing the "Measure" button.
- 2. Navigate to the desired function and confirm by pressing the "Measure" button.

#### **5.14.2 Activating the scale**

- 1. Set the applicable number and confirm the value by pressing the "Measure" button.
- 2. Select the check mark symbol (tick) to confirm the value.

#### **5.14.3 Calibrate inclination sensor**

- 1. Place the tool on a horizontal surface and press the "Measure" button.
- 2. Rotate the tool through 180° and press the "Measure" button.
	- ◁ The inclination sensor is now calibrated.

#### **5.15 Indirect measurements**

#### **5.15.1 Indirect horizontal distance measurement**

- ▶ Aim the tool at the target point and press the "Measure" button.
	- ◁ The distance and angle of inclination are measured and shown in the intermediate result line.
	- ◁ The target distance is calculated immediately and shown in the result line.

#### **5.15.2 Indirect vertical distance (2 angles, 2 distances)**

- 1. Aim the tool at the target point and press the "Measure" button.
	- ◁ The first distance and angle are measured and shown in the intermediate result line.
	- ◁ The graphical display automatically prompts you to measure the second distance.
- 2. Aim the tool at the next target point and press the "Measure" button.
	- ◁ The target distance is calculated immediately and shown in the result line.

### **5.15.3 Measuring on ceilings**

- 1. Aim the tool at the target point and press the "Measure" button.
	- ◁ The first distance and angle are measured and shown in the intermediate result line.
	- ◁ The graphical display automatically prompts you to measure the second distance.
- 2. Aim the tool at the next target point and press the "Measure" button.
	- ◁ The target distance is calculated immediately and shown in the result line.

#### **5.15.4 Indirect vertical distance II (2 angles, 1 distance)**

- 1. Aim the tool at the target point and press the "Measure" button.
	- ◁ The first distance and angle are measured and shown in the intermediate result line.
	- ◁ The graphical display automatically prompts you to measure the second distance.
- 2. Aim the tool at the next target point and press the "Measure" button.
	- ◁ The target distance is calculated immediately and shown in the result line.

#### **6 Care, transport and storage**

#### **6.1 Cleaning**

- Do not touch the lens with the fingers.
- Clean the lens by blowing the dust off or by wiping with a clean, dry cloth.
- Do not use liquids other than pure alcohol or water.

#### **6.2 Transport**

**Note**

The batteries must be insulated or removed from the product before it is shipped or sent by mail.

Use the **Hilti** packaging or packaging of equivalent quality for transporting or shipping your equipment.

#### **6.3 Storage and drying**

- Do not put the product into storage when wet. Allow it to dry before putting it away.
- Observe the temperature limits given in the Technical Data section which are applicable to storage or transport of the equipment.
- Check the accuracy of the equipment before it is used after a long period of storage or transportation.

#### **6.4 Disposal**

#### **WARNING**

**Risk of injury.** Hazards presented by improper disposal.

▶ Improper disposal of the equipment may have the following consequences: The burning of plastic components generates toxic fumes which may present a health hazard. Batteries may explode if damaged or exposed to very high temperatures, causing poisoning, burns, acid burns or environmental pollution. Careless disposal may permit unauthorized and improper use of the equipment. This may result in serious personal injury, injury to third parties and pollution of the environment.

Most of the materials from which **Hilti** products are manufactured can be recycled. The materials must be correctly separated before they can be recycled. In many countries, your old tools, machines or appliances can be returned to **Hilti** for recycling. Ask **Hilti** Service or your Hilti representative for further information.

In accordance with the European Directive on waste electrical and electronic equipment and its implementation in conformance with national law, electric tools or appliances that have reached the end of their life must be collected separately and returned to an environmentally compatible recycling facility.

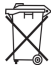

Disposal of electric tools or appliances together with household waste is not permissible.

#### **7 FCC statement / IC statement**

**CAUTION** This product has been tested and found to comply with the limits for a class B digital device, pursuant to part 15 of the FCC Rules. These limits are designed to provide reasonable protection against harmful interference in a residential installation. These products generate, use and can radiate radio frequency energy and, if not installed and used in accordance with the instructions, may cause interference to radio communications.

There is no guarantee that interference will not occur in a particular installation. If this product does cause harmful interference to radio or television reception, which can be determined by turning the product off and on, the user is encouraged to try to correct the interference by taking the following measures:

- ▶ Re-orient or move the receiving antenna.
- ▶ Increase the distance between the product and receiver.
- ▶ Connect the product to a power outlet on a circuit different from that to which the receiver is connected.
- ▶ Consult your dealer or an experienced TV/radio technician for assistance.

Changes or modifications not expressly approved by **Hilti** may restrict the user's right to operate the product. This product complies with the requirements in Paragraph 15 of the FCC Rules and RSS 210 of IC.

Operation of the product is subject to the following conditions:

- ▶ This product should cause no harmful interference.
- ▶ This product must accept any interference received, including interference that may cause undesired operation.

# **8 Manufacturer's warranty**

▶ Please contact your local **Hilti** representative if you have questions about the warranty conditions.

#### **1 Indications relatives à la documentation**

#### **1.1 Conventions**

#### **1.1.1 Symboles d'avertissement**

Les symboles d'avertissement suivants sont utilisés :

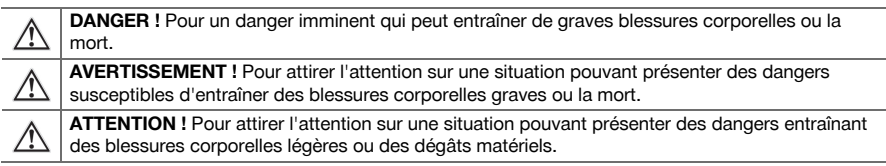

#### **1.1.2 Symboles**

Les symboles suivants sont utilisés :

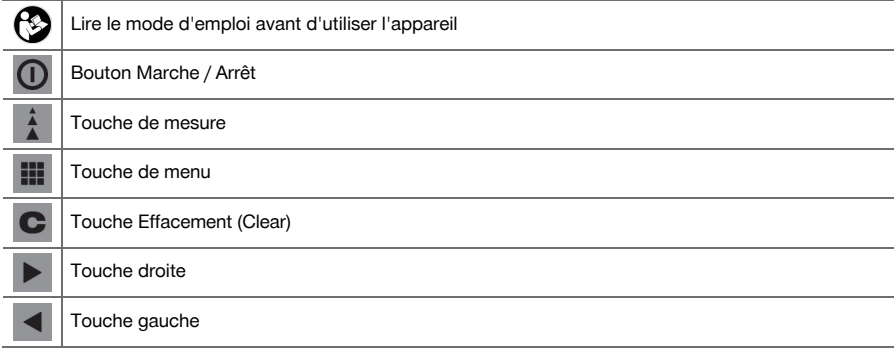

#### **1.1.3 Mises en évidence typographiques**

Dans la présente documentation technique, les caractéristiques typographiques mettent en évidence les passages de textes importants :

**1** Les chiffres renvoient aux illustrations respectives.

#### **1.2 À propos de cette documentation**

- Avant de mettre l'appareil en marche, lire impérativement son mode d'emploi et bien respecter les consignes.
- ▶ **Tenir compte des instructions d'utilisation complètes disponibles sur l'appareil**, ainsi que des compléments et mises à jour disponibles sous **www.hilti.com**.
- Le présent mode d'emploi doit toujours accompagner l'appareil.
- Ne pas prêter ou céder l'appareil à un autre utilisateur sans lui fournir le mode d'emploi.

#### **1.3 Informations produit**

Les produits **Hilti** sont conçus pour les utilisateurs professionnels et ne doivent être utilisés, entretenus et réparés que par un personnel agréé et formé à cet effet. Ce personnel doit être au courant des dangers inhérents à l'utilisation de l'appareil. Le produit et ses accessoires peuvent s'avérer dangereux s'ils sont utilisés de manière incorrecte par un personnel non qualifié ou de manière non conforme à l'usage prévu. La désignation du modèle et le numéro de série figurent sur sa plaque signalétique.

Inscrivez le numéro de série dans le tableau suivant. Les informations produit vous seront demandées lorsque vous contactez nos revendeurs ou services après-vente.

Caractéristiques produit → Page 12

### **Caractéristiques produit**

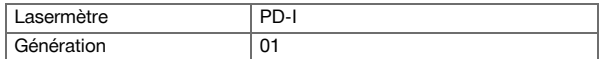

N° de série

#### **1.4 Informations laser sur l'appareil**

Informations laser → Page 13

#### **Informations laser**

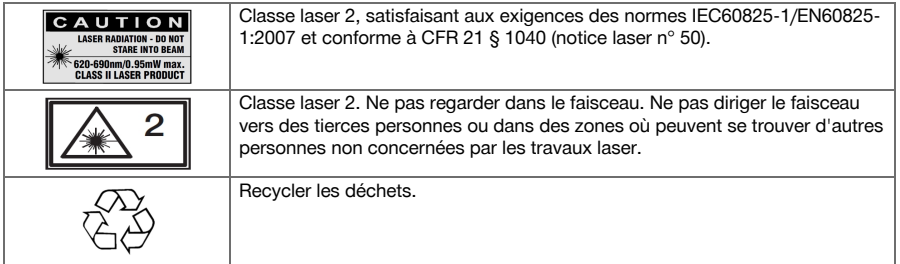

# **2 Sécurité**

#### **2.1 Consignes de sécurité**

### **2.1.1 Remarques fondamentales concernant la sécurité**

**En plus des consignes de sécurité figurant dans les différentes sections du présent mode d'emploi, il importe de toujours bien respecter les directives suivantes.** Le produit et ses accessoires peuvent s'avérer dangereux s'ils sont utilisés de manière incorrecte par un personnel non qualifié ou de manière non conforme à l'usage prévu.

- Les consignes de sécurité et instructions doivent être intégralement conservées pour les utilisations futures.
- Restez vigilant, surveillez ce que vous faites. Faites preuve de bon sens en utilisant le produit. Ne pas utiliser le produit en étant fatigué ou sous l'emprise de drogues, de l'alcool ou de médicaments. Un moment d'inattention lors de l'utilisation du produit peut entraîner des blessures graves.
- ▶ Ne pas neutraliser les dispositifs de sécurité ni enlever les plaquettes indicatrices et les plaquettes d'avertissement.
- En cas d'ouverture incorrecte du produit, il peut se produire un rayonnement laser d'intensité supérieure à celle des appareils de classe 2. **Faire réparer le produit exclusivement par le S.A.V. Hilti.**
- Toute manipulation ou modification du produit est interdite.
- Avant toute mise en service, contrôler le bon fonctionnement du produit.
- Toutes mesures effectuées à travers une vitre ou tout autre objet peuvent fausser le résultat de mesure.
- De rapides variations des conditions de mesure, par ex. du fait du passage d'une personne devant le rayon laser, peuvent fausser le résultat de mesure.
- ▶ Ne jamais diriger le produit en direction du soleil ou d'autres sources de lumière intense.
- Prêter attention aux influences de l'environnement de l'espace de travail. Ne pas utiliser l'appareil dans des endroits présentant un danger d'incendie ou d'explosion.
- Bien respecter les consignes concernant l'utilisation, le nettoyage et l'entretien qui figurent dans le présent mode d'emploi.

# **2.1.2 Consignes de sécurité générales**

- Avant d'utiliser le produit, vérifier qu'il n'est pas endommagé. Si l'appareil est endommagé, le faire réparer par le service de réparation **Hilti**.
- Après une chute ou d'autres impacts mécaniques, il convient de vérifier la précision du produit.
- Bien que le produit soit concu pour être utilisé dans les conditions de chantier les plus dures, en prendre soin comme de tout autre appareil de mesure.
- ▶ Tous les produits non utilisés doivent être rangés dans un endroit sec, en hauteur ou fermé à clé, hors de portée des enfants.
- Le produit n'est pas destiné aux enfants.
- Observer les exigences nationales en matière de sécurité.

#### **2.1.3 Installation appropriée du poste de travail**

- Lors de travaux sur une échelle, éviter toute posture anormale. Veiller à tout moment à une bonne stabilité et à garder l'équilibre.
- Sécuriser le site de mesure et veiller, lors de toute utilisation du produit, à ce que le faisceau laser ne soit pas orienté vers d'autres personnes ou vers soi-même.
- Si le produit est déplacé d'un lieu très froid à un environnement plus chaud ou vice-versa, le laisser atteindre la température ambiante avant de l'utiliser.
- Utiliser exclusivement le produit dans les limites d'utilisation définies.
- Pour éviter toute erreur de mesure, toujours bien nettoyer la fenêtre d'émission du faisceau laser.
- Respecter la réglementation locale en vigueur en matière de prévention des accidents.

#### **2.1.4 Travail en toute sécurité avec des appareils laser**

- Les appareils de la classe laser 2/Class II doivent uniquement être utilisés par des personnes formées à cet effet.
- Les faisceaux laser ne doivent pas atteindre la hauteur des yeux.
- ▶ Prendre des mesures de précaution pour s'assurer que le faisceau laser ne touche pas accidentellement des surfaces réfléchissantes comme des miroirs.
- ▶ Prendre des mesures pour s'assurer que personne ne puisse regarder directement dans le faisceau.
- La trajectoire du faisceau laser ne doit pas passer dans des zones non surveillées.
- Le laser doit être mis hors tension lorsqu'il n'est pas utilisé.
- Les appareils laser inutilisés doivent être conservés dans des endroits où les personnes non autorisées n'ont pas accès.

#### **2.1.5 Compatibilité électromagnétique**

Bien que l'appareil réponde aux sévères exigences des directives pertinentes, **Hilti** ne peut exclure la possibilité que l'appareil soit perturbé sous l'effet d'un fort rayonnement, ce qui pourrait provoquer un dysfonctionnement. Dans ce cas ou en cas d'autres incertitudes, des mesures de contrôle doivent être effectuées pour vérifier la précision de l'appareil. De même, **Hilti** ne peut exclure l'éventualité que d'autres appareils (p. ex. systèmes de navigation des avions) soient perturbés. L'appareil est un appareil de classe A ; des perturbations dans les zones d'habitation ne peuvent pas être exclues.

Uniquement pour la Corée : Ce lasermètre est uniquement conçu pour des ondes électromagnétiques survenant en milieu professionnel (classe A). L'utilisateur doit en tenir compte et ne pas mettre en œuvre le lasermètre dans des habitations.

#### **3 Description**

#### **3.1 Vue d'ensemble du produit 1**

- <sup>(1)</sup> Surfaces de butée arrière<br>(2) Indicateur de référence à
- Indicateur de référence à LED de butée arrière
- (3) Touche gauche
- (4) Touche de menu
- $(5)$  Touche de mesure
- (6) Affichage graphique
- ) Indicateur de référence à LED de butée avant
- **4** Bouton Marche / Arrêt<br>**4** Touche droite
- § Touche droite
- / Fixation de poignée de maintien
- : Touche Effacement (Clear)
- ∙ Filetage ¹/₄ pouce
- **(3)** Pointe de mesure
- £ Sortie laser et lentille de réception
- | Filetage ¹/₄ pouce

#### **3.2 Utilisation conforme à l'usage prévu**

Le produit décrit est un lasermètre. Il est concu pour procéder à des mesures individuelles ainsi que des mesures continues de distances.

Des distances peuvent être mesurées sur toutes les cibles immobiles, telles que le béton, la pierre, le bois, le plastique, le papier, etc. L'utilisation de prismes ou autres cibles fortement réfléchissantes n'est pas autorisée et risque de fausser les résultats.

Le produit est homologué pour les piles de type AAA.

# **3.3 Explication des affichages**

#### **Menu principal**

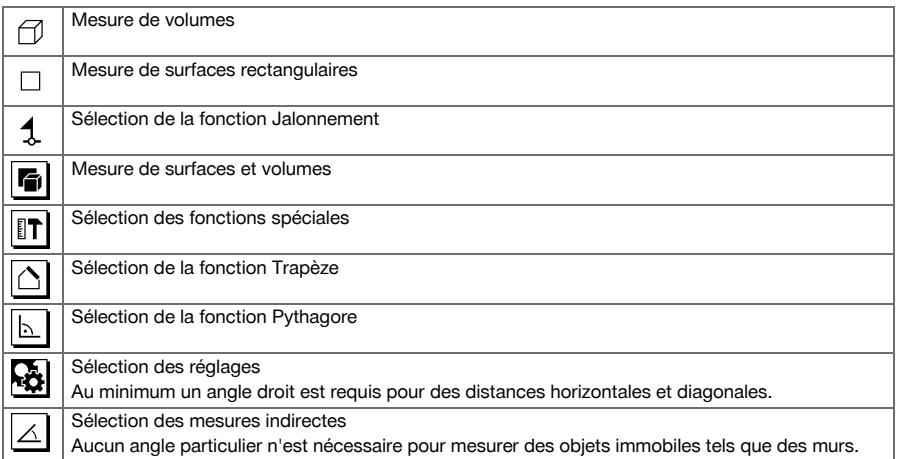

#### **Symboles universels**

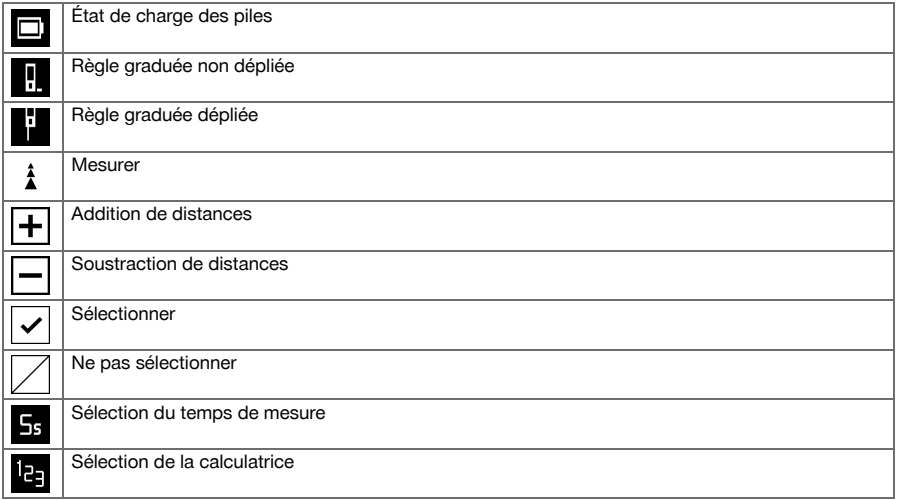

# **Sous-menu relatif à la mesure de surfaces et volumes**

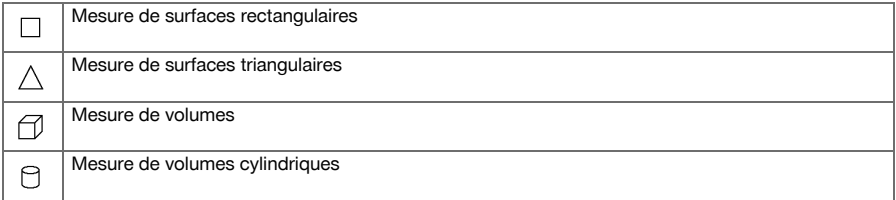

# **Sous-menu relatif aux fonctions spéciales**

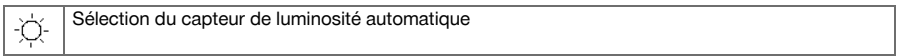

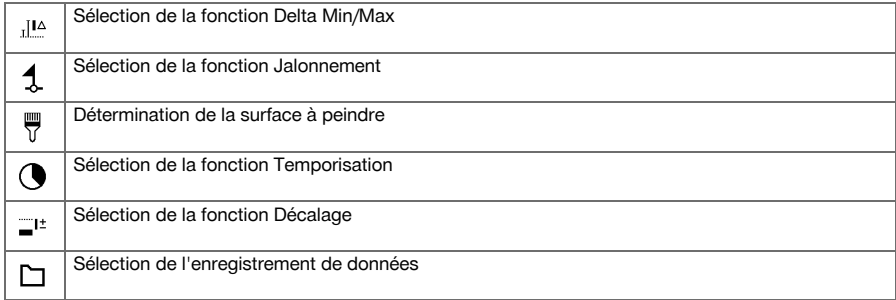

# **Sous-menu relatif à la fonction Trapèze**

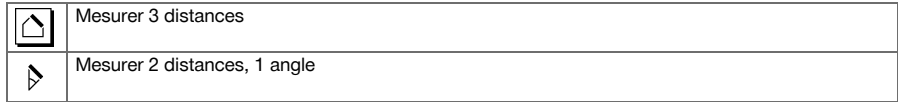

# **Sous-menu relatif à la fonction Pythagore**

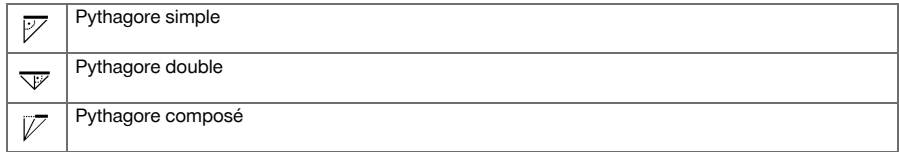

# **Sous-menu relatif aux réglages**

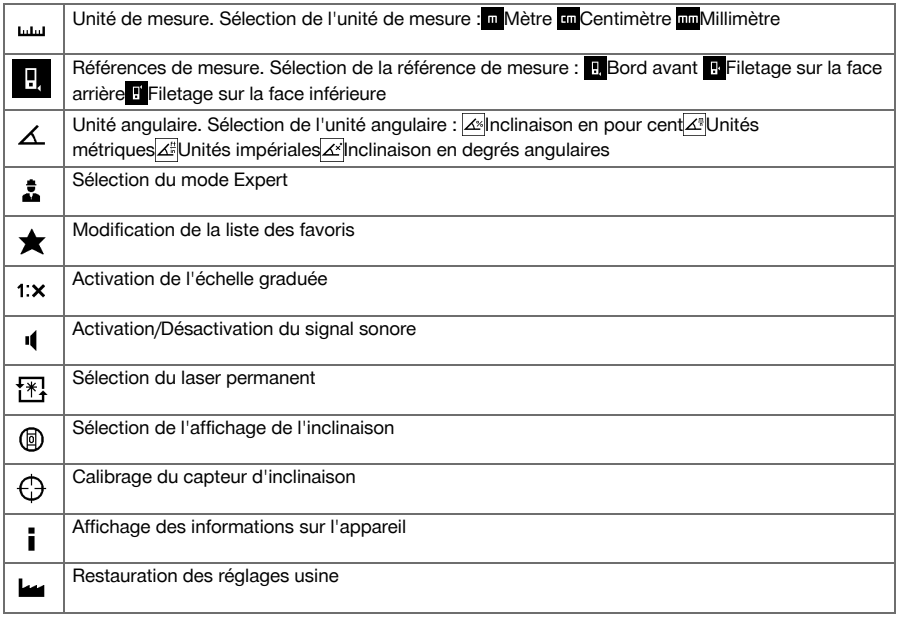

# **Sous-menu relatif aux mesures indirectes**

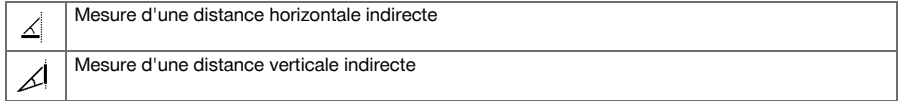

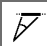

#### **3.4 Éléments livrés**

Lasermètre, 2 piles, mode d'emploi, certificat du fabricant.

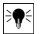

#### **Remarque**

D'autres produits système autorisés pour votre produit peuvent être obtenus auprès du S.A.V. **Hilti** ou sous : **www.hilti.com**.

### **4 Caractéristiques techniques**

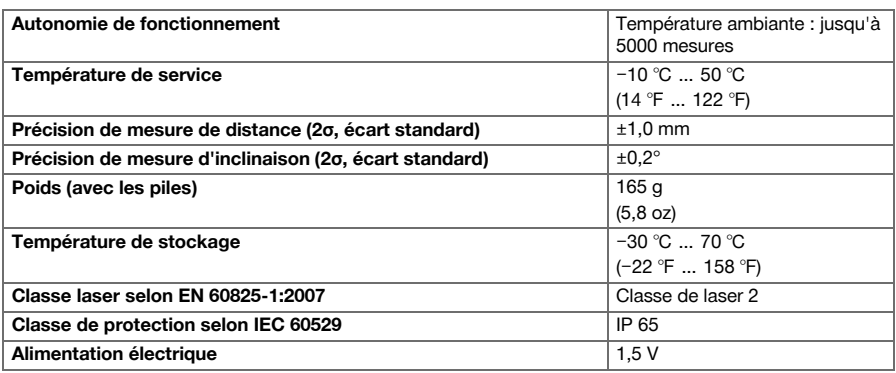

#### **5 Utilisation**

#### **5.1 Fonctions de base**

Naviguer à l'aide de la touche gauche resp. droite jusqu'à la fonction choisie.

▶ Pour sélectionner une fonction, toujours actionner la touche de mesure.

#### **5.2 Mise en place des piles 2**

#### **Remarque** ╞♥⋵

Veiller à respecter la polarité adéquate pour les piles. Toujours remplacer les piles par paire. Ne pas utiliser de piles endommagées.

▶ Ouvrir le compartiment des piles et insérer les piles.

#### **5.3 Mise en marche / Arrêt du lasermètre**

- 1. Pour mettre l'appareil en marche alors qu'il est éteint, appuyer sur la touche Mise en marche / Arrêt ou la touche de mesure.
- 2. Pour arrêter l'appareil alors qu'il est en marche, appuyer sur la touche Mise en marche / Arrêt.

#### **5.4 Mesure avec pointe de mesure 3**

1. Sortir la pointe de mesure à 90°. La pointe de mesure peut alors être utilisée comme butée.

#### **Remarque** ₩

La pointe de mesure aide à orienter l'appareil lorsqu'il s'agit de le diriger vers une position fixe. C'est notamment le cas lors des mesures indirectes, Trapèze et Pythagore, étant donné que les résultats reposent sur des valeurs estimatives.

La rallonge de mesure PDA 72 peut servir pour mesurer dans des endroits inaccessibles. L'appareil détecte automatiquement la rallonge de mesure. Une fenêtre de validation peut apparaître à l'écran.

2. Sortir la pointe de mesure à 180°. La référence de mesure commute automatiquement.

#### **5.5 Mesure avec plaquette-cible 4**

- 1. Utiliser la plaquette-cible pour mesurer des distances dans les conditions défavorables suivantes :
	- ◁ La surface du mur ne permet pas de réfléchissement.
	- ◁ Le point de mesure ne se trouve pas en surface.
	- ◁ La distance à mesurer est très grande.
	- ◁ Les conditions de luminosité ne sont pas bonnes (fort rayonnement solaire).
- 2. Lors des mesures avec la plaquette-cible, additionner 1,2 mm aux distances mesurées.

#### **5.6 Mesure individuelle**

- 1. Pour activer le faisceau laser, appuyer brièvement sur la touche de mesure.
- 2. Maintenir le faisceau laser sur le point cible.
- 3. Appuyer brièvement sur la touche de mesure pour procéder à la mesure.
	- ◁ La distance mesurée est affichée à l'écran dans la ligne inférieure.
	- ◁ La valeur de mesure de la mesure précédente est affichée dans la ligne supérieure.
- 4. Pour procéder à d'autres mesures, maintenir le laser sur le point cible et déclencher une nouvelle mesure à l'aide de la touche de mesure.

#### **5.7 Mesure en continu**

#### **Remarque** ╞♥╡

Lors d'une mesure en continu, 6 à 10 valeurs de mesure sont mesurées et affichées par seconde. Le lasermètre peut être déplacé vers la cible jusqu'à atteindre la distance souhaitée.

- 1. Appuyer pendant 2 secondes sur la touche de mesure.
- ◁ Si le signal sonore est activé, un bip d'avertissement retentit.
- 2. Déplacer le lasermètre en direction de la cible ou en s'éloignant de la cible, jusqu'à atteindre la distance souhaitée.
- 3. Appuyer brièvement sur la touche de mesure.
	- ◁ La distance mesurée est affichée à l'écran dans la ligne inférieure.
	- ◁ La valeur de mesure de la mesure précédente est affichée dans la ligne supérieure.

#### **5.8 Mesure de volumes**

- 1. Diriger l'appareil sur le point cible et appuyer sur la touche de mesure.
- 2. Diriger l'appareil sur le point cible suivant et appuyer sur la touche de mesure.
- 3. Diriger l'appareil sur le point cible suivant et appuyer sur la touche de mesure.

#### **5.9 Mesure de surfaces rectangulaires**

- 1. Diriger l'appareil sur le point cible pour la largeur de la pièce/du local et appuyer sur la touche de mesure.
- 2. Diriger l'appareil sur le point cible pour la longueur de la pièce/du local et appuyer sur la touche de mesure.

#### **5.10 Fonction Jalonnement**

- 1. Entrer manuellement la distance. À l'aide de la touche gauche resp. droite, sélectionner le symbole Clavier puis valider à l'aide de la touche de mesure.
- 2. Choisir les chiffres respectifs puis valider à l'aide de la touche de mesure.
- 3. Pour valider la valeur, activer la coche dans l'angle inférieur droit.
- 4. Choisir le symbole Fanion.
	- ◁ La distance choisie est ensuite affichée entre deux fanions.
- 5. Appuyer sur la touche de mesure pour commencer la mesure.
	- ◁ La flèche à l'écran indique dans quel sens l'appareil doit se déplacer. Sitôt la distance cible atteinte, des flèches noires apparaissent au-dessus et en dessous de la distance.
- 6. Pour reproduire la distance, continuer à déplacer l'appareil. Sur le côté droit est alors indiqué combien de fois la distance a déjà été reproduite.
- 7. Appuyer sur la touche de mesure pour terminer la mesure.

# **Remarque**

Sitôt la distance à jalonner atteinte, la référence actuelle apparaît à l'écran.

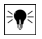

#### **Remarque**

Plutôt que d'être entrée manuellement, la distance requise peut aussi être mesurée. Pour ce faire, sélectionner le symbole pour la mesure individuelle et valider à l'aide de la touche de mesure.

#### **5.11 Fonctions spéciales**

#### **5.11.1 Capteur de luminosité automatique**

Dans le menu Fonctions spéciales, sélectionner le capteur de luminosité automatique.

#### **Remarque**

Le capteur de luminosité automatique atténue automatiquement l'éclairage de l'écran dans un environnement plus sombre. Ceci afin d'économiser l'autonomie des piles.

#### **5.11.2 Fonction Delta Min/Max**

- 1. Sélectionner dans le menu Fonctions spéciales le symbole correspondant à la fonction Delta Min/Max.
- 2. Diriger l'appareil sur le point cible et appuyer sur la touche de mesure.
- 3. Appuyer sur la touche de mesure pour terminer la mesure.
	- ◁ Les distances mesurées en dernier sont affichées dans la ligne de résultat.

#### **5.11.3 Surface à peindre**

- 1. Diriger l'appareil sur le point cible pour la première longueur de la pièce /du local et appuyer sur la touche de mesure.
	- ◁ Le résultat est enregistré en tant que résultat intermédiaire.
- 2. Diriger l'appareil afin de mesurer la longueur et effectuer la mesure à l'aide de la touche de mesure.
	- ◁ Le second résultat est affiché dans le tableau des résultats intermédiaires. Le résultat intermédiaire en gras correspond à la somme des longueurs de la pièce/du local mesurées.
- 3. Répéter cette opération jusqu'à ce que toutes les longueurs de la pièce/du local soient mesurées.
- 4. Appuyer sur la touche droite pour passer à la hauteur de la pièce/du local puis valider à l'aide de la touche de mesure.
- 5. Diriger l'appareil afin de mesurer la hauteur de la pièce/du local et effectuer la mesure.
	- ◁ La hauteur de la pièce/du local est mesurée et affichée dans la ligne de résultat intermédiaire. La surface à peindre est immédiatement calculée et affichée dans la ligne de résultat.

#### **5.11.4 Temporisation**

- 1. Sélectionner dans le menu des fonctions spéciales le symbole pour la temporisation.
- 2. Régler la temporisation sur 2, 5 ou 10 secondes et confirmer à l'aide de la touche de mesure.
- 3. Sélectionner le symbole de mesure pour déclencher la mesure temporisée.

#### **5.11.5 Mémoire de données**

1. Dans le menu Fonctions spéciales, sélectionner la mémoire de données.

#### **Remarque** ╞ᠹ⋵

L'appareil peut enregistrer jusqu'à 30 affichages, y compris les symboles graphiques. Si la mémoire de données contient déjà 30 affichages, l'affichage le plus ancien est automatiquement supprimé lors de l'enregistrement d'un nouvel affichage.

2. Pour vider la mémoire de données, appuyer sur la touche C et la maintenir enfoncée pendant 2 secondes.

#### **5.12 Fonction Trapèze**

#### **5.12.1 Fonction Trapèze (3 distances)**

- 1. Dans le menu Fonctions Trapèze, sélectionner le symbole correspondant à la fonction Trapèze pour 3 distances.
- 2. Diriger l'appareil sur le point cible et appuyer sur la touche de mesure.
	- ◁ Après la mesure de la première distance, le graphique requiert automatiquement la mesure de la distance suivante.
- 3. Diriger l'appareil sur le point cible suivant et appuyer sur la touche de mesure.
- 4. Diriger l'appareil sur le troisième point cible et appuyer sur la touche de mesure.

#### **5.12.2 Fonction Trapèze avec inclinaison (2 distances, 1 angle)**

- 1. Dans le menu Fonctions Trapèze, sélectionner le symbole correspondant à la fonction Trapèze avec inclinaison.
- 2. Diriger l'appareil sur le point cible et appuyer sur la touche de mesure.
- 3. Diriger l'appareil sur le point cible suivant et appuyer sur la touche de mesure.

#### **5.13 Fonction Pythagore**

#### **5.13.1 Pythagore simple**

- 1. Diriger l'appareil sur le point cible et appuyer sur la touche de mesure.
- 2. Diriger l'appareil sur le point cible suivant et appuyer sur la touche de mesure.

#### **Remarque**  $\Rightarrow \bullet \in$

Pour obtenir des résultats de mesure précis, veiller à ce que la deuxième distance soit bien perpendiculaire à la distance cible.

#### **5.13.2 Pythagore double**

- 1. Diriger l'appareil sur le point cible et appuyer sur la touche de mesure.
- 2. Diriger l'appareil sur le point cible suivant et appuyer sur la touche de mesure.

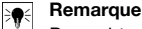

Pour obtenir des résultats de mesure précis, veiller à ce que la deuxième distance soit bien perpendiculaire à la distance cible.

3. Diriger l'appareil sur le troisième point cible et appuyer sur la touche de mesure.

#### **5.13.3 Pythagore composé**

- 1. Diriger l'appareil sur le point cible et appuyer sur la touche de mesure.
- 2. Diriger l'appareil sur le point cible suivant et appuyer sur la touche de mesure.
- 3. Diriger l'appareil sur le point cible suivant et appuyer sur la touche de mesure.

#### **5.14 Paramètres**

#### **5.14.1 Modification de la liste des favoris**

- 1. Naviguer jusqu'à la fonction à modifier puis valider à l'aide de la touche de mesure.
- 2. Naviguer jusqu'à la fonction souhaitée puis valider à l'aide de la touche de mesure.

#### **5.14.2 Activation de l'échelle graduée**

- 1. Régler le nombre requis puis valider la valeur à l'aide de la touche de mesure.
- 2. Sélectionner la coche pour valider la valeur.

#### **5.14.3 Étalonnage du capteur d'inclinaison**

- 1. Poser l'appareil sur une surface horizontale et appuyer sur la touche de mesure.
- 2. Tourner l'appareil de 180° et appuyer sur la touche de mesure.
	- ◁ Le capteur d'inclinaison est alors étalonné.

#### **5.15 Mesures indirectes**

#### **5.15.1 Distance horizontale indirecte**

- Diriger l'appareil sur le point cible et appuyer sur la touche de mesure.
	- ◁ La distance et l'angle d'inclinaison sont mesurés puis affichés dans la ligne de résultat intermédiaire.
	- ◁ La distance cible est immédiatement calculée et affichée dans la ligne de résultat.

#### **5.15.2 Distance verticale indirecte (2 angles, 2 distances)**

- 1. Diriger l'appareil sur le point cible et appuyer sur la touche de mesure.
	- ◁ La première distance et l'angle sont mesurés puis affichés dans la ligne de résultat intermédiaire.
	- ◁ Le graphique requiert automatiquement la mesure de la deuxième distance.
- 2. Diriger l'appareil sur le point cible suivant et appuyer sur la touche de mesure.

◁ La distance cible est immédiatement calculée et affichée dans la ligne de résultat.

#### **5.15.3 Mesures au plafond**

- 1. Diriger l'appareil sur le point cible et appuyer sur la touche de mesure.
	- ◁ La première distance et l'angle sont mesurés puis affichés dans la ligne de résultat intermédiaire.
	- ◁ Le graphique requiert automatiquement la mesure de la deuxième distance.
- 2. Diriger l'appareil sur le point cible suivant et appuyer sur la touche de mesure.
	- ◁ La distance cible est immédiatement calculée et affichée dans la ligne de résultat.

#### **5.15.4 Distance verticale indirecte II (2 angles, 1 distance)**

- 1. Diriger l'appareil sur le point cible et appuyer sur la touche de mesure.
	- ◁ La première distance et l'angle sont mesurés puis affichés dans la ligne de résultat intermédiaire.
	- ◁ Le graphique requiert automatiquement la mesure de la deuxième distance.
- 2. Diriger l'appareil sur le point cible suivant et appuyer sur la touche de mesure.
	- ◁ La distance cible est immédiatement calculée et affichée dans la ligne de résultat.

### **6 Entretien, transport et stockage**

#### **6.1 Nettoyage**

- Ne pas toucher la lentille avec les doigts.
- Nettoyer la lentille en soufflant ou avec un chiffon doux propre.
- Ne pas utiliser d'autres liquides que de l'alcool pur ou de l'eau.

# **6.2 Transport**

### **Remarque**

Pour l'expédition du produit, les accus et les piles doivent être isolés ou retirés de l'appareil.

▶ Pour transporter ou renvoyer le matériel, utiliser soit l'emballage **Hilti**, soit tout autre emballage de qualité équivalente.

#### **6.3 Stockage et séchage**

- ▶ Ne jamais stocker le produit mouillé. Le laisser sécher avant de le ranger et de le stocker.
- Pour le stockage ou le transport de l'équipement, veiller à respecter les valeurs limites de température telles qu'indiquées dans les caractéristiques techniques.
- ▶ Si votre matériel est resté longtemps stocké ou s'il a été transporté sur une longue distance, vérifier sa précision (mesure de contrôle) avant de l'utiliser.

# **6.4 Recyclage**

# **AVERTISSEMENT**

**Risque de blessures.** Danger en cas de recyclage incorrect.

▶ En cas de recyclage incorrect du matériel, les risques suivants peuvent se présenter : La combustion de pièces en plastique risque de dégager des fumées et gaz toxiques nocifs pour la santé. Les piles abîmées ou fortement échauffées peuvent exploser, causer des empoisonnements ou intoxications, des brûlures (notamment par acides), voire risquent de polluer l'environnement. En cas de recyclage sans précautions, des personnes non autorisées risquent d'utiliser le matériel de manière incorrecte. Ce faisant, il y a risque de se blesser sérieusement, d'infliger de graves blessures à des tierces personnes et de polluer l'environnement.

Les produits **Hilti** sont fabriqués pour une grande partie en matériaux recyclables. Le recyclage présuppose un tri adéquat des matériaux. **Hilti** reprend les appareils usagés dans de nombreux pays en vue de leur recyclage. Consulter le service clients **Hilti** ou un conseiller commercial.

Conformément à la directive européenne concernant les appareils électriques et électroniques anciens et sa transposition au niveau national, les appareils électriques usagés doivent être collectés séparément et recyclés de manière non polluante.

# **7 Déclaration FCC / Déclaration IC**

**ATTENTION** Ce produit a subi des tests qui ont montré qu'il était conforme aux limites définies pour un instrument numérique de la classe B, conformément à l'alinéa 15 des règlements FCC. Ces limites sont conçues pour assurer une protection suffisante contre des interférences nuisibles dans les zones résidentielles. Des produits de ce type génèrent et utilisent des radiations haute fréquence, et peuvent donc aussi en émettre. S'ils ne sont pas installés et utilisés conformément aux instructions, ils peuvent causer des interférences nuisibles dans les réceptions de radiodiffusion.

L'absence de telles perturbations ne peut toutefois être garantie sur des installations de type particulier. Si ce produit provoque des interférences nuisibles à la réception radio ou télévision, ce qui peut être constaté en l'arrêtant et en le remettant en marche, l'utilisateur est tenu d'éliminer cette perturbation en adoptant l'une ou l'autre des mesures suivantes :

- Réorienter l'antenne de réception ou la déplacer.
- Augmenter la distance entre le produit et le récepteur.
- Raccorder le produit à une prise d'un circuit électrique différent de celui sur lequel est connecté le récepteur.
- ▶ Demander l'aide d'un revendeur ou d'un technicien spécialisé en radio/TV.

Toute modification et tout changement subi(e) par l'appareil et non expressément approuvé(e) par **Hilti** peut limiter le droit de l'utilisateur à se servir du produit.

Ce produit est conforme aux exigences de l'alinéa 15 des règlements FCC et RSS 210 de l'IC.

La mise en service du produit est soumise aux deux conditions suivantes :

- ▶ Ce produit ne doit engendrer aucune perturbation nuisible.
- Ce produit doit pouvoir résister aux éventuelles perturbations, y compris les rayonnements, qui provoquent des opérations indésirables.

#### **8 Garantie constructeur**

▶ En cas de questions sur les conditions de garantie, veuillez vous adresser à votre partenaire **Hilti** local.

#### **1 Información sobre la documentación**

#### **1.1 Convenciones**

#### **1.1.1 Símbolos de advertencia**

Se utilizan los siguientes símbolos de advertencia:

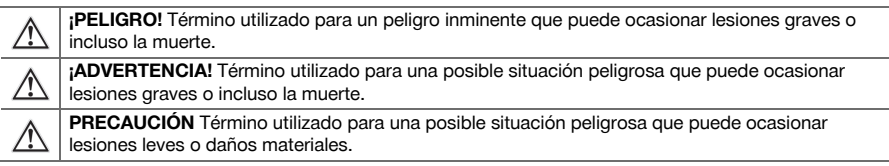

#### **1.1.2 Símbolos**

Se utilizan los siguientes símbolos:

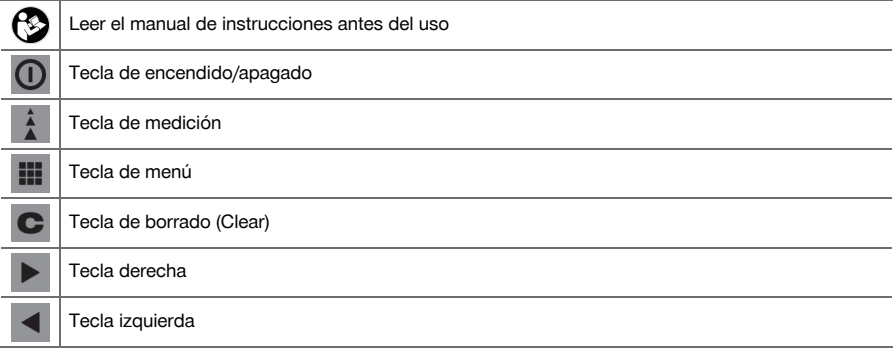

#### **1.1.3 Resaltados tipográficos**

Las siguientes características tipográficas destacan fragmentos de texto importantes en esta documentación técnica:

**1** Los números hacen referencia a las figuras correspondientes.

#### **1.2 Acerca de esta documentación**

- Lea detenidamente el manual de instrucciones antes de la puesta en servicio.
- ▶ **Tenga en cuenta también las instrucciones detalladas del manual de instrucciones de la herramienta**, además de las adiciones y actualizaciones, que puede encontrar en **www.hilti.com**.
- Conserve este manual de instrucciones siempre cerca de la herramienta.
- ▶ No entregue nunca la herramienta a otras personas sin el manual de instrucciones.

#### **1.3 Información del producto**

Los productos **Hilti** han sido diseñados para usuarios profesionales y solo deben ser manejados, conservados y reparados por personal autorizado y debidamente formado. Este personal debe estar especialmente instruido en lo referente a los riesgos de uso. La utilización del producto y sus dispositivos auxiliares puede conllevar riesgos para el usuario en caso de manejarse de forma inadecuada por personal no cualificado o utilizarse para usos diferentes a los que están destinados.

La denominación del modelo y el número de serie están indicados en la placa de identificación.

▶ Traspase el número de serie a la siguiente tabla. Necesitará los datos del producto para realizar consultas a nuestros representantes o al Departamento de Servicio Técnico.

Datos del producto → página 23

### **Datos del producto**

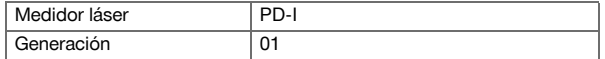

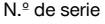

#### **1.4 Información sobre el láser en la herramienta**

Información sobre el láser → página 24

#### **Información sobre el láser**

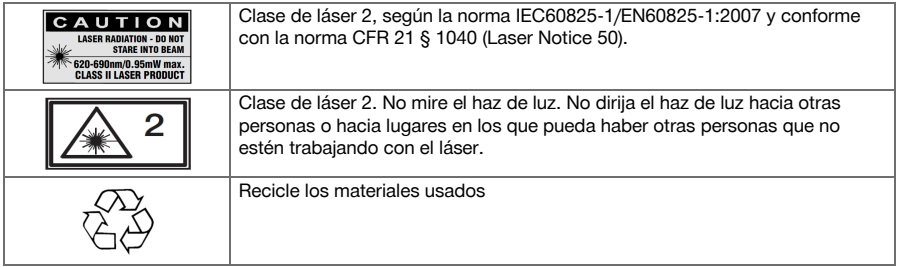

#### **2 Seguridad**

#### **2.1 Indicaciones de seguridad**

#### **2.1.1 Observaciones básicas de seguridad**

**Además de las indicaciones técnicas de seguridad que aparecen en los distintos capítulos de este manual de instrucciones, también es imprescindible cumplir estrictamente las siguientes disposiciones.** La utilización del producto y sus dispositivos auxiliares puede conllevar riesgos para el usuario en caso de manejarse de forma inadecuada por personal no cualificado o utilizarse para usos diferentes a los que están destinados.

- Conserve todas las instrucciones e indicaciones de seguridad para futuras consultas.
- Permanezca atento, preste atención durante el trabajo y utilice el producto con prudencia. No utilice el producto si está cansado o si se encuentra bajo los efectos de drogas, alcohol o medicamentos. Un momento de descuido mientras se está utilizando el producto puede provocar lesiones graves.
- ▶ No anule ninguno de los dispositivos de seguridad ni quite ninguna de las placas indicativas y de advertencia.
- Si el producto se abre de manera inapropiada se puede generar radiación láser que supere la clase 2. **Encargue la reparación del producto solo al Servicio Técnico de Hilti.**
- No está permitido efectuar manipulaciones o modificaciones en el producto.
- Compruebe que el producto funciona correctamente antes de cada puesta en servicio.
- Las mediciones a través de cristales u otros objetos pueden falsear el resultado de la medición.
- El resultado de la medición puede verse falseado si las condiciones de medición cambian rápidamente, por ejemplo, por personas que cruzan el rayo de medición.
- No dirija el producto hacia el sol u otras fuentes de luz potentes.
- Tenga en cuenta las condiciones ambientales. No utilice la herramienta en lugares donde exista peligro de incendio o explosión.
- Observe las indicaciones sobre el funcionamiento, cuidado y mantenimiento incluidas en el manual de instrucciones.

#### **2.1.2 Medidas de seguridad generales**

- Antes de su utilización, compruebe el producto por si hubiera sufrido daños. Encargue la reparación de los daños al Servicio Técnico de **Hilti**.
- Después de sufrir una caída u otros impactos mecánicos debe comprobar la precisión del producto.
- Si bien el producto está diseñado para un uso en condiciones duras de trabajo, como lugares de construcción, debe tratarlo con sumo cuidado al igual que los demás aparatos de medición.
- Los productos que no se utilicen deben conservarse fuera del alcance de los niños, en un lugar seco, alto y cerrado.
- El producto no es apto para el uso por parte de niños.
- Respete la normativa nacional en materia de protección laboral.

#### **2.1.3 Organización correcta del lugar de trabajo**

- ▶ Evite posturas forzadas cuando se realice trabajos sobre una escalera de mano. Procure que la postura sea estable y manténgase siempre en equilibrio.
- Aseaure el lugar del puesto de medición y, durante el uso del producto, compruebe que no orienta el rayo láser hacia otras personas ni hacia usted mismo.
- Si el producto pasa de estar sometido a un frío intenso a un entorno más cálido o viceversa, deje que se aclimate antes de utilizarlo.
- Utilice el producto solo dentro de los límites de aplicación definidos.
- Para evitar errores de medición, mantenga limpio el cristal del orificio de salida del láser.
- Observe las disposiciones locales sobre prevención de accidentes.

#### **2.1.4 Trabajo seguro con herramientas láser**

- ▶ Las herramientas de la clase de láser 2/Class II únicamente han de ser utilizadas por personal instruido.
- Los rayos láser no deben pasar a la altura de los ojos.
- Es preciso adoptar las oportunas precauciones para impedir que el rayo láser pueda incidir involuntariamente sobre superficies reflectantes (p. ej., espejo).
- Es indispensable tomar las medidas pertinentes para garantizar que nadie mire directamente al rayo.
- La trayectoria del rayo láser no debe pasar por áreas no controladas.
- Desconecte el láser cuando no se esté utilizando.
- Almacene las herramientas láser que no se utilicen en un lugar al que no tengan acceso personas no autorizadas.

#### **2.1.5 Compatibilidad electromagnética**

Si bien la herramienta cumple los estrictos requisitos de las directivas pertinentes, **Hilti** no puede excluir la posibilidad de que la herramienta se vea afectada por una radiación intensa que pudiera ocasionar un funcionamiento inadecuado. En este caso o ante otras irregularidades, deben realizarse mediciones de control. **Hilti** tampoco puede excluir la posibilidad de que otras herramientas resulten afectadas (p. ej., los dispositivos de navegación de los aviones). La herramienta corresponde a la clase A. No se pueden descartar anomalías en zonas residenciales.

Solo para Corea: este medidor láser es apropiado para las ondas electromagnéticas que se producen en el área industrial (clase A). El usuario debe tener en cuenta esta indicación y no utilizar el medidor láser en zonas residenciales.

### **3 Descripción**

#### **3.1 Vista general del producto 1**

- @ Superficies de tope traseras
- ; Indicador de referencia LED del tope trasero
- (3) Tecla izquierda
- (4) Tecla de menú
- **5** Tecla de medición<br> **6** Indicación gráfica
- Indicación gráfica
- ) Indicador de referencia LED del tope delantero
- + Tecla de encendido/apagado
- § Tecla derecha
- / Alojamiento del asidero
- : Tecla de borrado (Clear)
- ∙ Rosca de ¹/₄ pulgadas
- (13) Punta de medición
- £ Salida del láser y lente de recepción
- $(15)$  Rosca de  $\frac{1}{4}$  pulgadas

#### **3.2 Uso conforme a las prescripciones**

El producto descrito es un medidor láser. Sirve para realizar mediciones únicas y continuas de distancias. Pueden medirse distancias en cualquier objetivo inmóvil, es decir, hormigón, piedra, madera, plástico, papel, etc.; no se permite la utilización de prismas u otros objetivos de gran reflectabilidad, ya que pueden falsear el resultado.

El producto es compatible con pilas de tipo AAA.

# **3.3 Explicación de los indicadores de la pantalla**

# **Menú principal**

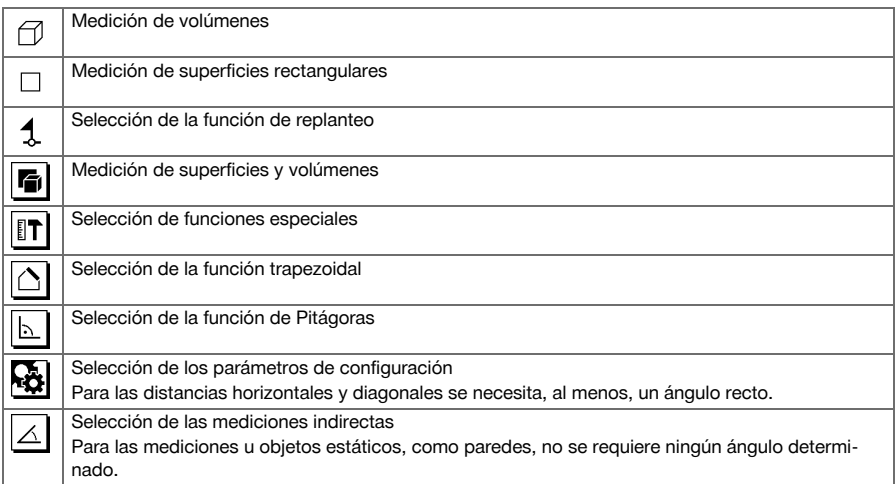

#### **Iconos generales**

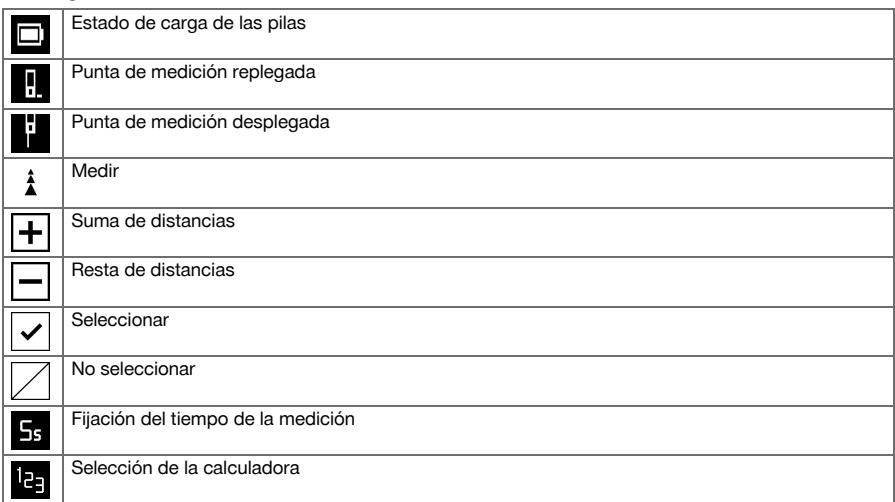

### **Submenú de la medición de superficies y volúmenes**

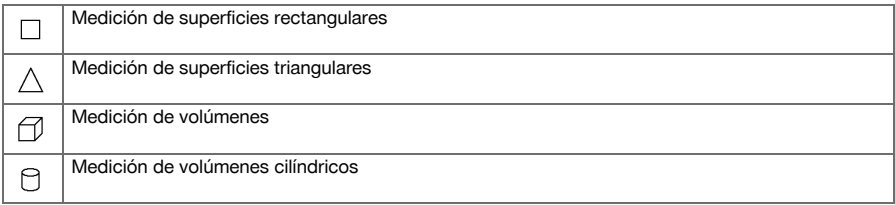

# **Submenú de las funciones especiales**

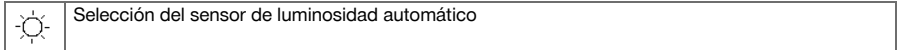

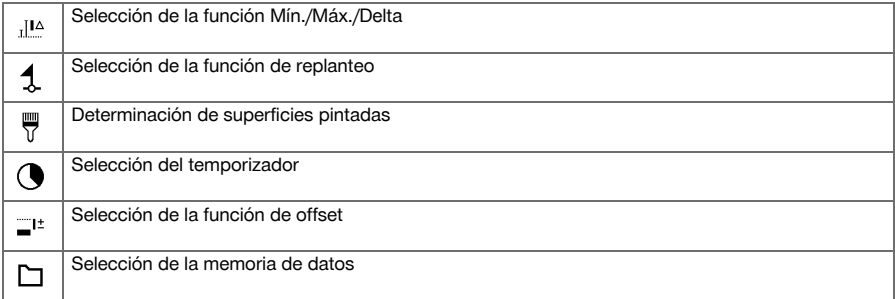

# **Submenú de la función trapezoidal**

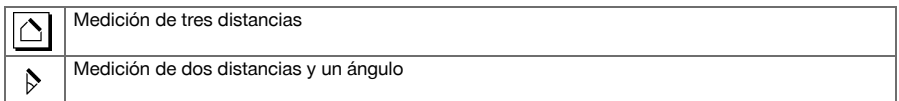

# **Submenú de la función de Pitágoras**

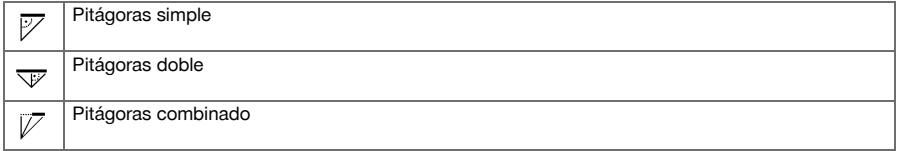

# **Submenú de los parámetros de configuración**

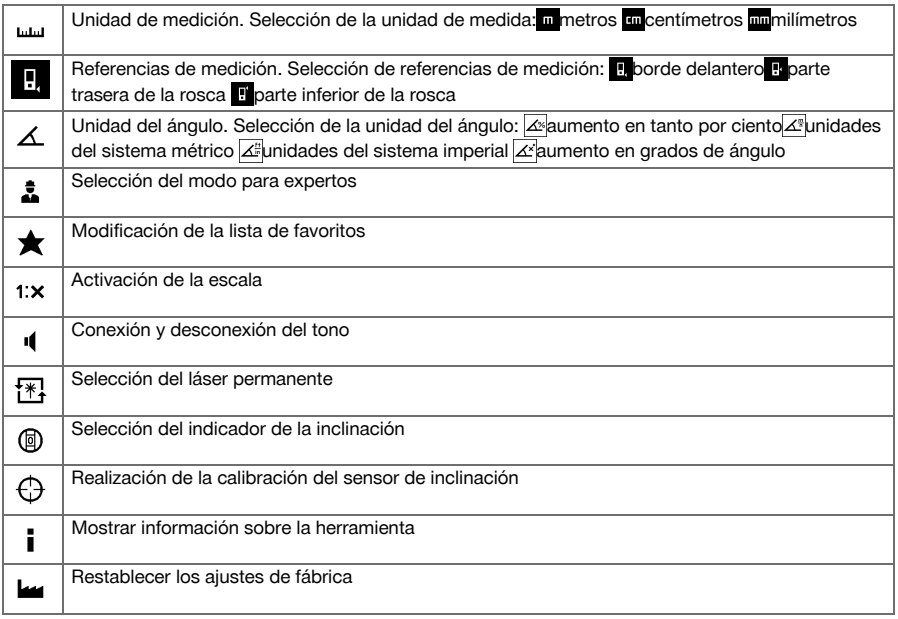

# **Submenú de mediciones indirectas**

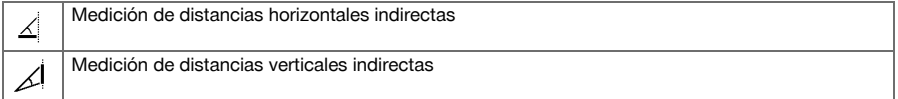

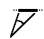

#### **3.4 Suministro**

Medidor láser, 2 pilas, manual de instrucciones, certificado del fabricante.

# ₩

**Indicación**

Encontrará otros productos del sistema autorizados para su producto en su Centro **Hilti** o en internet, en: **www.hilti.com**.

# **4 Datos técnicos**

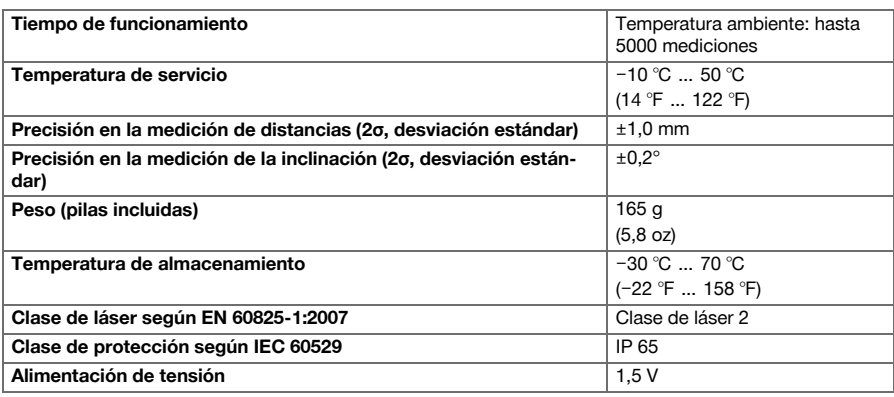

#### **5 Manejo**

#### **5.1 Funciones básicas**

Navegue con la tecla izquierda o derecha para seleccionar la función deseada.

▶ Para seleccionar una función, pulse siempre la tecla de medición.

#### **5.2 Introducción de las pilas 2**

#### **Indicación** ╞♥€

Preste atención a la correcta polaridad de las pilas. Cambie las pilas siempre a la vez. No utilice pilas estropeadas.

Abra el compartimento para pilas y colóquelas.

#### **5.3 Conexión y desconexión del medidor láser**

- 1. Cuando la herramienta esté apagada, pulse la tecla de encendido/apagado o la tecla de medición para encender la herramienta.
- 2. Cuando la herramienta esté encendida, pulse la tecla de encendido/apagado para apagar la herramienta.

#### **5.4 Medición con punta de medición 3**

1. Despliegue la punta de medición 90°. La punta de medición se puede utilizar ahora como tope.

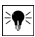

#### **Indicación**

La punta de medición resulta útil para dirigir la herramienta cuando se apunta hacia una posición fija. Esto ocurre sobre todo en las mediciones indirectas con la función trapezoidal y la función de Pitágoras, ya que estos resultados se basan en valores estimados.

Utilice el dispositivo de prolongación de medición PDA 72 para medir en lugares de difícil acceso. La herramienta reconoce el dispositivo de prolongación de medición automáticamente. Puede aparecer en la pantalla un cuadro de diálogo de confirmación.

2. Despliegue la punta de medición 180°. La referencia de medición se adapta automáticamente.

### **5.5 Medición con diana 4**

- 1. Utilice la diana para medir distancias cuando se den las siguientes condiciones desfavorables:
	- ◁ La pared no refleja debido a su tipo de superficie.
	- ◁ El punto de medición no se encuentra en una superficie.
	- ◁ La distancia que se desea medir es demasiado grande.
	- ◁ Las condiciones de iluminación son desfavorables (rayos solares intensos).
- 2. Al realizar las mediciones, añada con la diana 1,2 mm a las distancias medidas.

#### **5.6 Realización de una medición única**

- 1. Para activar el rayo láser, pulse brevemente la tecla de medición.
- 2. Mantenga el rayo láser dirigido hacia el objetivo.
- 3. Pulse brevemente la tecla de medición para realizar la medición.
	- ◁ La distancia medida se muestra en la fila inferior de la pantalla.
	- ◁ El valor de la medición anterior se muestra en la fila superior de la pantalla.
- 4. Para realizar otra medición, mantenga el láser dirigido hacia el objetivo y vuelva a iniciar la medición con la tecla de medición.

### **5.7 Realización de una medición continua**

# **Indicación**

Durante la medición continua, cada 6-10 segundos se obtienen y se muestran los valores de medición. El medidor láser se puede mover frente al objetivo durante todo el tiempo que sea necesario hasta alcanzar la distancia deseada.

- 1. Mantenga pulsada la tecla de medición durante dos segundos.
	- ◁ Si el tono de aviso está conectado se emite una señal acústica.
- 2. Acerque el medidor láser al objetivo o aléjelo hasta alcanzar la distancia deseada.
- 3. Pulse brevemente la tecla de medición.
	- ◁ La distancia medida se muestra en la fila inferior de la pantalla.
	- ◁ El valor de la medición anterior se muestra en la fila superior de la pantalla.

#### **5.8 Medición de volúmenes**

- 1. Dirija la herramienta hacia el objetivo y pulse la tecla de medición.
- 2. Dirija la herramienta hacia el siguiente objetivo y pulse la tecla de medición.
- 3. Dirija la herramienta hacia el siguiente objetivo y pulse la tecla de medición.

#### **5.9 Medición de superficies rectangulares**

- 1. Dirija la herramienta hacia el objetivo para medir el ancho espacial y pulse la tecla de medición.
- 2. Dirija la herramienta hacia el objetivo para medir la longitud espacial y pulse la tecla de medición.

#### **5.10 Función de replanteo**

- 1. Introduzca la distancia manualmente. Para ello, utilice la tecla de medición izquierda o derecha para seleccionar el icono del teclado y confirme con la tecla de medición.
- 2. Seleccione las cifras correspondientes y confirme con la tecla de medición.
- 3. Para confirmar el valor, seleccione el icono de la marca de verificación en la esquina inferior derecha.
- 4. Seleccione el icono de la banderita.
	- ◁ La distancia elegida se muestra ahora dentro de dos banderitas.
- 5. Pulse la tecla de medición para empezar con la medición.
	- ◁ Las flechas en la pantalla indican en qué dirección debe mover la herramienta. Una vez alcanzada la distancia objetivo aparecerán flechas negras por debajo y por encima de la distancia.
- 6. Para multiplicar la distancia, siga moviéndose con la herramienta. En la parte derecha se muestra cuántas veces ya ha nivelado la distancia.
- 7. Pulse la tecla de medición para finalizar la medición.

#### **Indicación**

Al alcanzar la distancia de replanteo se visualiza la referencia actual en el indicador.

### **Indicación**

En lugar de la introducción de datos manual también se puede medir la distancia necesaria. Para ello, seleccione el icono para la medición simple y confirme con la tecla de medición.

#### **5.11 Funciones especiales**

#### **5.11.1 Sensor de luminosidad automático**

Seleccione en el menú de funciones especiales el icono del sensor de luminosidad automático.

#### **Indicación** ⊱O

El sensor de luminosidad automático atenúa la iluminación de la pantalla de forma automática en entornos más oscuros. De este modo se ahorra batería.

#### **5.11.2 Función Mín./Máx./Delta**

- 1. Seleccione en el menú de funciones especiales el icono de la función Mín./Máx./Delta.
- 2. Dirija la herramienta hacia el objetivo y pulse la tecla de medición.
- 3. Pulse la tecla de medición para finalizar la medición.
	- ◁ Las distancias medidas en último lugar se muestran en la línea de resultados.

#### **5.11.3 Superficie pintada**

- 1. Dirija la herramienta hacia el objetivo para medir la primera longitud espacial y pulse la tecla de medición. ◁ El resultado se guarda como resultado provisional.
- 2. Oriente la herramienta para medir la siguiente longitud espacial y realice la medición con la tecla de medición.
	- ◁ El segundo resultado se muestra en la tabla de resultados provisionales. El resultado provisional en negrita es el resultado de sumar las longitudes espaciales medidas.
- 3. Repita este proceso hasta haber medido todas las longitudes espaciales.
- 4. Pulse la tecla derecha para modificar la altura espacial y confirme con la tecla de medición.
- 5. Oriente la herramienta para medir la altura espacial y realice la medición.
	- Se mide la altura espacial y se muestra en la línea de resultados provisionales. Inmediatamente se calcula la superficie pintada y se muestra en la línea de resultados.

#### **5.11.4 Temporizador**

- 1. En el menú de funciones especiales, seleccione el icono del temporizador.
- 2. Ajuste el temporizador a 2, 5 o 10 segundos y confirme con la tecla de medición.
- 3. Seleccione el icono de medición para activar la medición con retardo.

#### **5.11.5 Memoria de datos**

1. Seleccione en el menú de funciones especiales el icono de la memoria de datos.

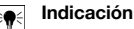

La herramienta memoriza hasta 30 indicaciones, incluidos los símbolos gráficos. Si la memoria de datos ya está llena con 30 indicaciones, cuando se guarde una indicación nueva, se borrará automáticamente la más antigua.

2. Para borrar la memoria de datos, mantenga pulsada la tecla C del indicador de la memoria de datos durante dos segundos.

#### **5.12 Función trapezoidal**

#### **5.12.1 Función trapezoidal (3 distancias)**

- 1. Seleccione en el menú de funciones trapezoidales el icono de la función trapezoidal para tres distancias.
- 2. Dirija la herramienta hacia el objetivo y pulse la tecla de medición.
	- ◁ Tras medir la primera distancia, el gráfico solicita automáticamente la siguiente medición.
- 3. Dirija la herramienta hacia el siguiente objetivo y pulse la tecla de medición.
- 4. Dirija la herramienta hacia el tercer objetivo y pulse la tecla de medición.

#### **5.12.2 Función trapezoidal con inclinación (2 distancias, 1 ángulo)**

- 1. Seleccione en el menú de funciones trapezoidales el icono de la función trapezoidal con inclinación.
- 2. Dirija la herramienta hacia el objetivo y pulse la tecla de medición.
- 3. Dirija la herramienta hacia el siguiente objetivo y pulse la tecla de medición.

#### **5.13 Función de Pitágoras**

#### **5.13.1 Pitágoras simple**

- 1. Dirija la herramienta hacia el objetivo y pulse la tecla de medición.
- 2. Dirija la herramienta hacia el siguiente objetivo y pulse la tecla de medición.

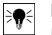

#### **Indicación**

Para obtener resultados de medición precisos, la segunda distancia debe estar en ángulo recto respecto a la distancia objetivo.

#### **5.13.2 Pitágoras doble**

- 1. Dirija la herramienta hacia el objetivo y pulse la tecla de medición.
- 2. Dirija la herramienta hacia el siguiente objetivo y pulse la tecla de medición.

#### **Indicación**

Para obtener resultados de medición precisos, la segunda distancia debe estar en ángulo recto respecto a la distancia objetivo.

3. Dirija la herramienta hacia el tercer objetivo y pulse la tecla de medición.

#### **5.13.3 Pitágoras combinado**

- 1. Dirija la herramienta hacia el objetivo y pulse la tecla de medición.
- 2. Dirija la herramienta hacia el siguiente objetivo y pulse la tecla de medición.
- 3. Dirija la herramienta hacia el siguiente objetivo y pulse la tecla de medición.

#### **5.14 Configuración**

#### **5.14.1 Modificación de la lista de favoritos**

- 1. Navegue hasta la función que desea modificar y confirme con la tecla de medición.
- 2. Navegue hasta la función deseada y confirme con la tecla de medición.

# **5.14.2 Activación de la escala**

- 1. Indique la cifra correspondiente y confirme con la tecla de medición.
- 2. Seleccione el icono de la marca de verificación para confirmar el valor.

#### **5.14.3 Calibración del sensor de inclinación**

- 1. Coloque la herramienta sobre una superficie horizontal y pulse la tecla de medición.
- 2. Gire la herramienta 180° y pulse la tecla de medición.
	- ◁ El sensor de inclinación se encuentra ahora calibrado.

#### **5.15 Mediciones indirectas**

#### **5.15.1 Distancia horizontal indirecta**

- ▶ Dirija la herramienta hacia el objetivo y pulse la tecla de medición.
	- ◁ Se miden la distancia y el ángulo de inclinación, y se muestran en la línea de resultados provisionales.
	- ◁ Inmediatamente se calcula la distancia objetivo y se muestra en la línea de resultados.

#### **5.15.2 Distancia indirecta vertical II (2 ángulos, 2 distancias)**

- 1. Dirija la herramienta hacia el objetivo y pulse la tecla de medición.
	- ◁ Se miden la primera distancia y el ángulo, y se muestran en la línea de resultados provisionales.
	- ◁ El gráfico solicita automáticamente la medición de la segunda distancia.
- 2. Dirija la herramienta hacia el siguiente objetivo y pulse la tecla de medición.
	- ◁ Inmediatamente se calcula la distancia objetivo y se muestra en la línea de resultados.

#### **5.15.3 Mediciones en el techo**

- 1. Dirija la herramienta hacia el objetivo y pulse la tecla de medición.
	- ◁ Se miden la primera distancia y el ángulo, y se muestran en la línea de resultados provisionales.
	- ◁ El gráfico solicita automáticamente la medición de la segunda distancia.
- 2. Dirija la herramienta hacia el siguiente objetivo y pulse la tecla de medición.
	- ◁ Inmediatamente se calcula la distancia objetivo y se muestra en la línea de resultados.

#### **5.15.4 Distancia indirecta vertical II (2 ángulos, 1 distancia)**

- 1. Dirija la herramienta hacia el objetivo y pulse la tecla de medición.
	- ◁ Se miden la primera distancia y el ángulo, y se muestran en la línea de resultados provisionales.
	- ◁ El gráfico solicita automáticamente la medición de la segunda distancia.
- 2. Dirija la herramienta hacia el siguiente objetivo y pulse la tecla de medición.
	- ◁ Inmediatamente se calcula la distancia objetivo y se muestra en la línea de resultados.

#### **6 Cuidado, transporte y almacenamiento**

#### **6.1 Limpieza**

- No toque la lente con los dedos.
- Limpie la lente soplándola o con un paño limpio y suave.
- No utilice otros líquidos que no sean alcohol o agua puros.

#### **6.2 Transporte**

#### **Indicación**

Para enviar el producto es preciso aislar las baterías y pilas, o bien retirarlas del producto.

▶ Para el transporte o envío del producto, utilice el embalaje original de **Hilti** o un embalaje equivalente.

#### **6.3 Almacenamiento y secado**

- No almacene el producto mojado. Déjelo secar antes de guardarlo y almacenarlo.
- Para el almacenamiento o el transporte del producto respete los valores límite de temperatura indicados en los datos técnicos.
- Lleve a cabo una medición de control antes de su utilización si la herramienta ha estado almacenada o ha sido transportada durante un período prolongado.

#### **ADVERTENCIA**

**Riesgo de lesiones.** Peligro por un reciclaje indebido.

▶ Una eliminación no reglamentaria del equipamiento puede tener las siguientes consecuencias: si se queman las piezas de plástico se generan gases tóxicos que pueden afectar a las personas. Si las baterías están dañadas o se calientan en exceso pueden explotar y ocasionar intoxicaciones, incendios, causticaciones o contaminación del medio ambiente. Si se realiza una eliminación imprudente, el equipo puede caer en manos de personas no autorizadas que hagan un uso inapropiado del mismo. Esto generaría el riesgo de provocar lesiones al usuario o a terceros, así como la contaminación del medio ambiente.

Los productos **Hilti** están fabricados en su mayor parte con materiales reutilizables. La condición para dicha reutilización es una separación adecuada de los materiales. En muchos países, **Hilti** recoge las herramientas usadas para su recuperación. Pregunte en el Servicio de Atención al Cliente de **Hilti** o a su asesor de ventas.

De acuerdo con la directiva europea sobre residuos de aparatos eléctricos y electrónicos, así como su transposición a la legislación nacional, los equipos eléctricos usados se someterán a una recogida selectiva y a una reutilización respetuosa con el medio ambiente.

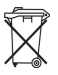

No deseche las herramientas eléctricas junto con los desperdicios domésticos.

# **7 Indicación FCC/IC**

**PRECAUCIÓN** Este producto se ha mantenido en las pruebas realizadas dentro de los valores límite que se estipulan en el apartado 15 de la normativa FFC para aparatos digitales de la clase B. Estos valores límite implican una protección suficiente ante radiaciones por avería en instalaciones situadas en zonas habitadas. Los productos de este tipo generan y utilizan altas frecuencias, y pueden, por tanto, emitirlas. Por esta razón, pueden provocar anomalías en la recepción radiofónica si no se han instalado y puesto en funcionamiento según las especificaciones correspondientes.

No puede garantizarse la ausencia total de anomalías en instalaciones específicas. En caso de que este producto produzca interferencias en la recepción de radio o televisión (puede comprobarse conectando y desconectando el producto), el usuario deberá tomar las siguientes medidas para solventarlas:

- ▶ Vuelva a orientar la antena de recepción o cámbiela de sitio.
- Aumente la distancia entre el producto y el receptor.
- Conecte el producto a la toma de corriente de un circuito eléctrico diferente al del receptor.
- Solicite consejo a su proveedor o a un técnico de radio y televisión.

Los cambios o modificaciones que no cuenten con la autorización expresa de **Hilti** pueden limitar el derecho del usuario a poner el producto en funcionamiento.

Este producto está sujeto al artículo 15 de las disposiciones FCC y al RSS 210 de la indicación IC.

La puesta en servicio del producto está sujeta a las dos condiciones siguientes:

- Este producto no debe generar ningún efecto nocivo para la salud.
- Este producto debe solucionar cualquier tipo de anomalía que cause, incluso absorber radiaciones, aunque estas anomalías estén provocadas por operaciones no deseadas.

#### **8 Garantía del fabricante**

Si tiene alguna consulta acerca de las condiciones de la garantía, póngase en contacto con su sucursal local de **Hilti**.

#### **1 Indicações sobre a documentação**

#### **1.1 Convenções**

#### **1.1.1 Sinais de aviso**

São utilizados os seguintes sinais de aviso:

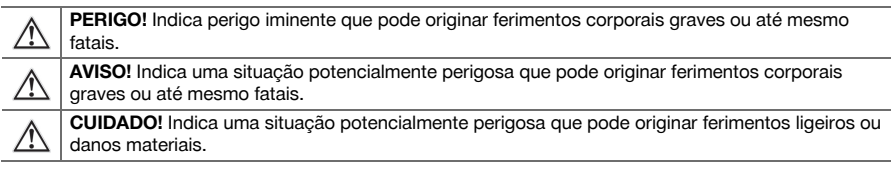

#### **1.1.2 Símbolos**

São utilizados os seguintes símbolos:

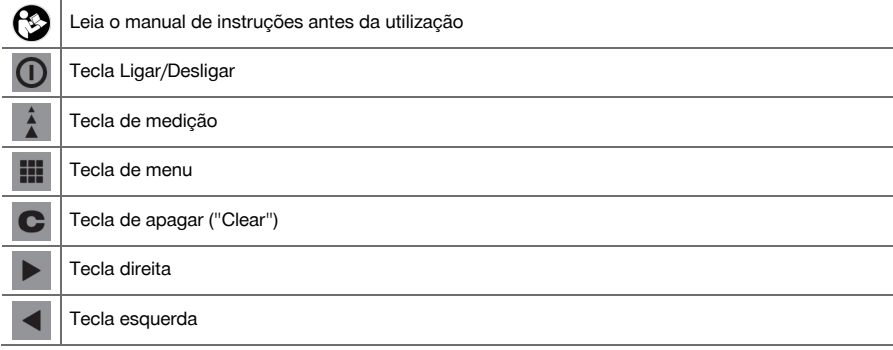

#### **1.1.3 Realces tipográficos**

As seguintes características tipográficas realçam passagens de texto importantes nesta documentação técnica:

**1** Estes números referem-se a figuras.

#### **1.2 Sobre esta documentação**

- ▶ Antes da colocação em funcionamento, leia atentamente o manual de instruções.
- ▶ **Observe também o Manual de instruções detalhado na ferramenta**, assim como aditamentos e actualizações em **www.hilti.com**.
- Conserve este manual de instruções sempre junto da ferramenta.
- Entregue a ferramenta a outras pessoas apenas juntamente com o manual de instruções.

#### **1.3 Dados informativos sobre o produto**

Os produtos **Hilti** foram concebidos para uso profissional e só devem ser utilizados, mantidos e reparados por pessoal autorizado e devidamente credenciado. Este pessoal deverá estar informado, em particular, sobre os potenciais perigos. O produto e seu equipamento auxiliar podem representar perigo se usados incorrectamente por pessoas não qualificadas ou se usados para fins diferentes daqueles para os quais foram concebidos.

A designação e o número de série são indicados na placa de características.

Registe o número de série na tabela seguinte. Precisa dos dados do produto para colocar questões ao nosso representante ou posto de serviço de atendimento aos clientes.

Dados do produto → Página 34

### **Dados do produto**

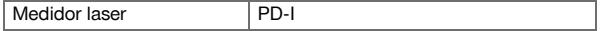

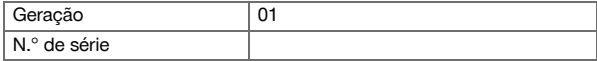

### **1.4 Informações sobre o laser na ferramenta**

Informação laser → Página 35

#### **Informação laser**

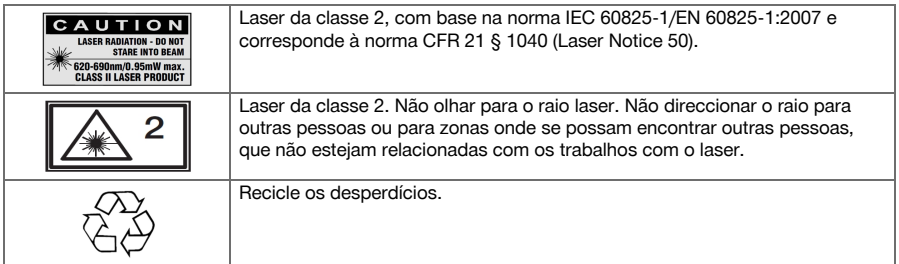

#### **2 Segurança**

#### **2.1 Normas de segurança**

#### **2.1.1 Informação básica no que se refere a normas de segurança**

**Além das regras especificamente mencionadas em cada capítulo deste manual de instruções, deve observar sempre os pontos a seguir indicados.** O produto e seu equipamento auxiliar podem representar perigo se usados incorrectamente por pessoas não qualificadas ou se usados para fins diferentes daqueles para os quais foram concebidos.

- Guarde bem todas as normas de segurança e instruções para futura referência.
- Esteja atento ao que está a fazer e tenha prudência ao trabalhar com o produto. Não utilize o produto se estiver cansado ou sob influência de drogas, álcool ou medicamentos. Um momento de distracção durante a utilização do produto pode causar ferimentos graves.
- ▶ Não torne os equipamentos de segurança ineficazes nem retire avisos e informações.
- Um aparafusamento incorrecto do produto pode originar emissão de radiação para o exterior, que exceda a Classe 2. **Mande reparar o produto apenas no Centro de Assistência Técnica Hilti.**
- ▶ Não é permitida a modificação ou manipulação do produto.
- Antes de cada colocação em funcionamento, verifique o funcionamento correcto do produto.
- ▶ Medições tiradas através de vidros ou outros objectos podem ser imprecisas.
- Condições de medição muito instáveis podem levar a erros de medição, por exemplo devido a pessoas que passam pelo raio medidor.
- ▶ Não aponte o produto na direcção do Sol ou de outras fontes de luz intensa.
- Considere as influências ambientais. Não utilize a ferramenta onde exista risco de incêndio ou de explosão.
- Tenha em atenção as indicações contidas neste manual de instruções sobre utilização, conservação e manutenção.

#### **2.1.2 Medidas gerais de segurança**

- ▶ Antes da utilização, verifique o produto quanto a danos. Mande reparar os danos no Centro de Assistência Técnica **Hilti**.
- ▶ Após uma queda ou outros esforços mecânicos, é necessário verificar a precisão do produto.
- Embora o produto tenha sido concebido para trabalhar sob árduas condições nas obras, este deve ser manuseado com cuidado, à semelhança do que acontece com quaisquer outros aparelhos de medição.
- ▶ Produtos que não estejam a ser utilizados, devem ser guardados num local seco, alto ou fechado, fora do alcance das crianças.
- ▶ O produto não foi concebido para ser utilizado por crianças.
- Respeite os requisitos nacionais de segurança no trabalho.

#### **2.1.3 Organização apropriada dos locais de trabalho**

- Evite posições de trabalho incorrectas quando estiver a trabalhar em cima de escadas. Mantenha uma posição de trabalho segura e equilibrada.
- Proteja o local da medição e, ao utilizar o produto, tenha atenção para não direccionar o raio de laser para outras pessoas ou para si próprio.
- Se o produto for levado de um ambiente muito frio para um ambiente quente ou vice-versa, permita que o produto se adapte à temperatura ambiente antes de o utilizar.
- Utilize o produto somente dentro dos limites de utilização definidos.
- Mantenha a janela de saída do laser limpa de modo a evitar medições imprecisas.
- ▶ Respeite as directivas para a prevenção de acidentes que vigoram no país de utilização.

#### **2.1.4 Trabalho seguro com ferramentas laser**

- ▶ Ferramentas laser da classe 2/Classe II só devem ser operadas por pessoal devidamente instruído.
- Os raios laser não devem passar à altura dos olhos.
- Devem ser tomadas precauções para que esteja assegurado que o raio laser não incida, de forma involuntária, sobre superfícies reflectoras.
- Devem ser tomadas medidas para assegurar que as pessoas não olham directamente para o raio laser.
- O trajecto do raio laser não deve passar para lá de áreas não vigiadas.
- Desligue o laser quando não estiver a ser utilizado.
- ▶ Armazene as ferramentas laser em locais vedados a pessoas não autorizadas.

#### **2.1.5 Compatibilidade electromagnética**

Embora a ferramenta esteja de acordo com todas as directivas e regulamentações obrigatórias, a **Hilti** não pode excluir totalmente a hipótese de a ferramenta poder sofrer danos devido a interferências causadas por radiação muito intensa. Nestas circunstâncias, deverá fazer medições comprovativas. A **Hilti** também não pode excluir totalmente a hipótese de outros equipamentos poderem sofrer interferências (por exemplo, equipamentos de navegação aérea). A ferramenta corresponde à classe A; interferências em zonas residenciais não podem ser excluídas.

Apenas para a Coreia: Este medidor laser é adequado para ondas electromagnéticas que ocorrem em instalações industriais (Classe A). O utilizador deverá ter isso em consideração e não utilizar este medidor laser em zonas residenciais.

#### **3 Descrição**

#### **3.1 Vista geral do produto 1**

- @ Superfícies de encosto na parte posterior
- ; Indicador LED de referência no encosto posterior
- (3) Tecla esquerda
- (4) Tecla de menu
- & Tecla de medição
- **6** Visor gráfico<br> **1** Indicador LE
- ) Indicador LED de referência no encosto anterior
- (8) Tecla Ligar/Desligar
- § Tecla direita
- / Alojamento para alça para a mão
- : Tecla de apagar ("Clear")
- ∙ Rosca de ¹/₄ polegada
- (13) Espigão
- £ Janela de saída e de recepção do laser
- | Rosca de ¹/₄ polegada

#### **3.2 Utilização correcta**

O produto descrito é um medidor laser. Destina-se a medições individuais e a medições contínuas de distâncias.

Podem ser medidas distâncias em todos os alvos fixos, tais como betão, pedra, madeira, plástico e papel, etc. Não é permitida a utilização de prismas ou outros alvos muito reflectores e, se tentada, poderá falsear os resultados.

O produto está aprovado para pilhas do tipo AAA.

# **3.3 Explicação das indicações no visor**

# **Menu principal**

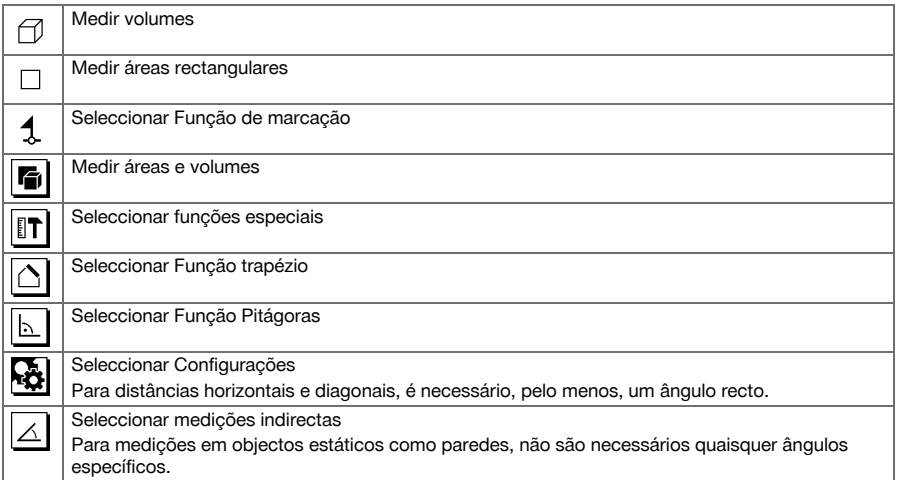

#### **Símbolos geralmente válidos**

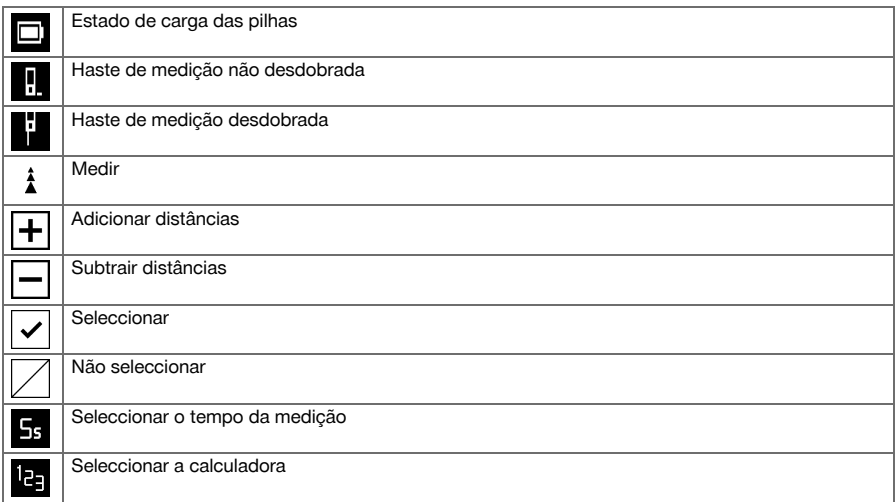

# **Submenu para medir áreas e volumes**

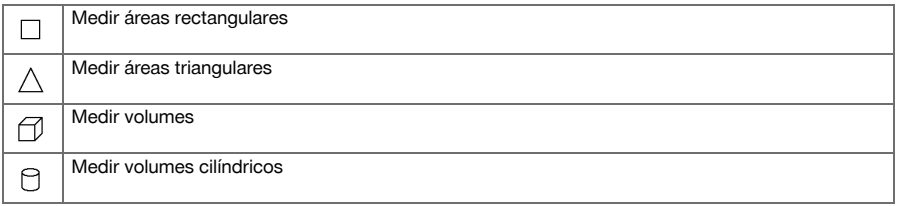

# **Submenu para funções especiais**

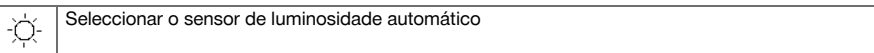

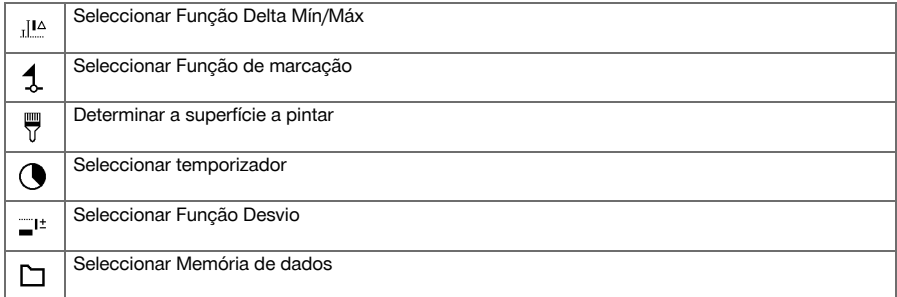

# **Submenu para Função trapézio**

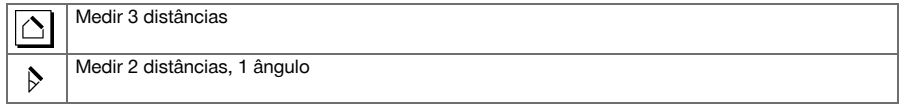

# **Submenu para Função Pitágoras**

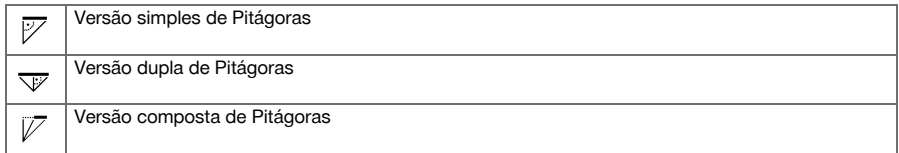

# **Submenu para Configurações**

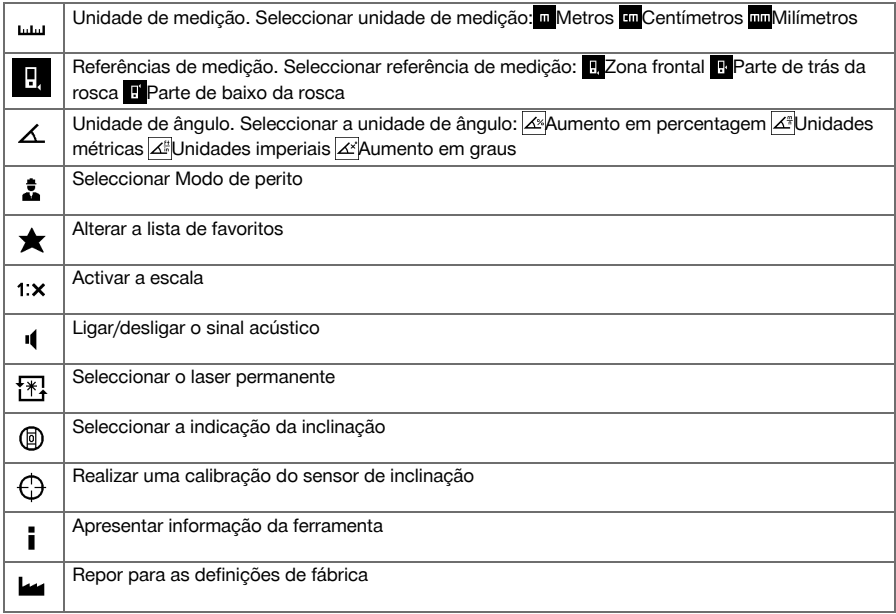

# **Submenu para medições indirectas**

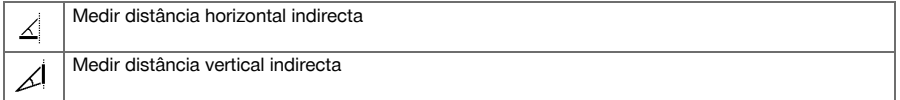

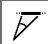

#### **3.4 Incluído no fornecimento**

Medidor laser, 2 pilhas, Manual de instruções, Certificado do fabricante.

#### ☀ **Nota**

Poderá encontrar outros produtos de sistema aprovados para o seu produto no seu Centro de Assistência **Hilti** ou em: **www.hilti.com**.

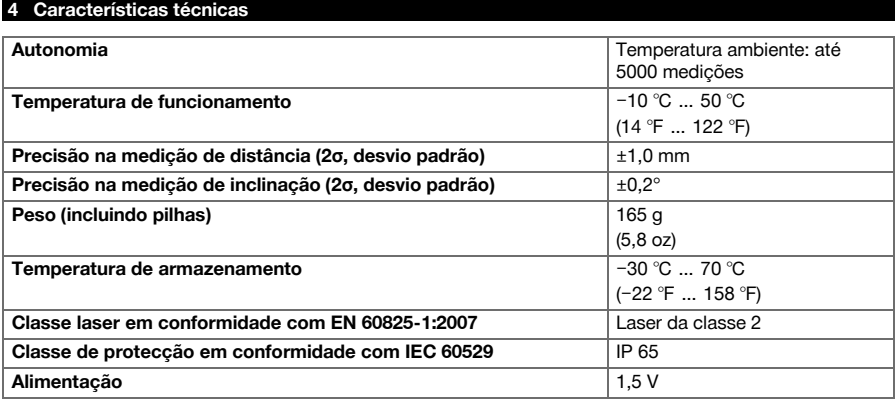

#### **5 Utilização**

#### **5.1 Funções básicas**

Navegue, com ajuda da tecla esquerda ou direita, para a respectiva função pretendida.

▶ Para seleccionar uma função, accione sempre a tecla de medicão.

#### **5.2 Colocar pilhas 2**

#### **Nota** bo

Tenha em atenção a polaridade correcta das pilhas. Substitua as pilhas aos pares. Não utilize pilhas danificadas.

▶ Abra o compartimento das pilhas e coloque as pilhas.

#### **5.3 Ligar e desligar o medidor laser**

- 1. No estado desligado, pressione a tecla Ligar/Desligar ou a tecla de medição, para ligar a ferramenta.
- 2. No estado ligado, pressione a tecla Ligar/Desligar, para desligar a ferramenta.

#### **5.4 Medição utilizando o espigão desdobrável 3**

1. Abra o espigão desdobrável a 90°. O espigão desdobrável pode agora ser utilizado como encosto.

#### **Nota** ન

O espigão ajuda a direccionar a ferramenta enquanto se está a visar uma posição fixa. Isto acontece, sobretudo no caso de medições indirectas, Trapézio e Pitágoras, pois estes resultados provêm de estimativas.

Para locais inacessíveis, utilize o extensor PDA 72. A ferramenta detecta automaticamente o extensor. Pode surgir uma janela de confirmação no ecrã.

2. Abra o espigão desdobrável a 180°. A referência de medição passa automaticamente para a ponta do espigão.

#### **5.5 Medir com placa alvo 4**

- 1. Utilize a placa alvo, para medir distâncias sob as seguintes condições desfavoráveis:
	- ◁ Devido à sua superfície, a parede não reflecte.
	- ◁ O ponto de medição não está sobre uma superfície.
	- ◁ A distância a medir é demasiado grande.
	- ◁ As condições de luminosidade são desfavoráveis (demasiada luz solar).
- 2. Nas medições com a placa alvo, adicione 1,2 mm às distâncias medidas.

#### **5.6 Efectuar uma medição individual**

- 1. Para activar o raio de laser, pressione brevemente a tecla de medição.
- 2. Mantenha o raio de laser no ponto alvo.
- 3. Pressione brevemente a tecla de medição para efectuar a medição.
	- ◁ A distância medida é apresentada na linha inferior do visor.
	- ◁ O valor medido da medição anterior é apresentado na linha superior do visor.
- 4. Para uma outra medição, mantenha o laser no ponto alvo e inicie novamente a medição com a tecla de medição .

#### **5.7 Efectuar a medição contínua**

#### **Nota** ੇ₩

Durante a medição contínua são medidos e apresentados 6-10 valores de medição por segundo. O medidor laser pode ser movido em relação ao alvo até que seja alcançada a distância pretendida.

- 1. Pressione a tecla de medição durante 2 segundos.
	- ◁ Se o sinal acústico estiver ligado, segue-se um sinal acústico.
- 2. Mova o medidor laser para o alvo ou para fora do alvo, até ser alcançada a distância pretendida.
- 3. Pressione brevemente a tecla de medição.
	- ◁ A distância medida é apresentada na linha inferior do visor.
	- ◁ O valor medido da medição anterior é apresentado na linha superior do visor.

#### **5.8 Medir volumes**

- 1. Direccione a ferramenta para o ponto alvo e pressione a tecla de medição.
- 2. Direccione a ferramenta para o próximo ponto alvo e pressione a tecla de medição.
- 3. Direccione a ferramenta para o próximo ponto alvo e pressione a tecla de medição.

#### **5.9 Medir áreas rectangulares**

- 1. Direccione a ferramenta para o ponto alvo para a largura do espaço e pressione a tecla de medição.
- 2. Direccione a ferramenta para o ponto alvo para o comprimento do espaço e pressione a tecla de medição.

### **5.10 Função de marcação**

- 1. Introduza a distância manualmente. Para isso, seleccione o símbolo de teclado com a tecla esquerda ou direita, e confirme com a tecla de medição.
- 2. Seleccione os números correspondentes e confirme com a tecla de medição.
- 3. Para confirmar o valor, seleccione o símbolo de visto no canto inferior direito.
- 4. Seleccione o símbolo de bandeirola.
	- ◁ A distância por si seleccionada é indicada agora no espaço entre duas bandeirolas.
- 5. Pressione a tecla de medição para iniciar a medição.
	- ◁ As setas no ecrã mostram a direcção em que deve deslocar a ferramenta. Uma vez alcançada a distância alvo, surgem setas pretas acima e abaixo da distância.
- 6. Para multiplicar a distância, continue a deslocar-se juntamente com a ferramenta. Do lado direito é apresentado quantos vezes já marcou a distância.
- 7. Pressione a tecla de medição, para finalizar a medição.

# **Nota**

Ao ser alcançada a distância de marcação, a referência actual é exibida no visor.

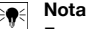

Em vez da introdução manual, também pode ser medida a distância necessária. Para o efeito, seleccione o símbolo para a medição individual e confirme com a tecla de medição.

#### **5.11 Funções especiais**

#### **5.11.1 Sensor de luminosidade automático**

▶ No menu Funções especiais, seleccione o símbolo para o sensor de luminosidade automático.

O sensor de luminosidade automático regula automaticamente a luminosidade do ecrã em ambientes escuros. Desta forma poupa-se carga da bateria.

#### **5.11.2 Função Delta Mín/Máx**

- 1. No menu Funções especiais, seleccione o símbolo para a Função Delta Mín/Máx.
- 2. Direccione a ferramenta para o ponto alvo e pressione a tecla de medição.
- 3. Pressione a tecla de medição, para finalizar a medição.
	- ◁ As últimas distâncias medidas são apresentadas na linha de resultados.

### **5.11.3 Superfície a pintar**

- 1. Direccione a ferramenta para o ponto alvo para o primeiro comprimento do espaço e pressione a tecla de medição.
	- ◁ O resultado é guardado como resultado intermédio.
- 2. Direccione a ferramenta para o próximo comprimento do espaço e realize a medição com a tecla de medição.
	- ◁ O segundo resultado é apresentado na tabela dos resultados provisórios. O resultado provisório a negrito é a soma dos comprimentos do espaço medidos.
- 3. Repita este procedimento até todos os comprimentos do espaço estarem medidos.
- 4. Pressione a tecla direita para mudar para a altura do espaço e confirme com a tecla de medição.
- 5. Direccione a ferramenta para a altura do espaço e efectue a medição.
	- ◁ A altura do espaço é medida e aparece na linha de resultados provisórios. A superfície a pintar é calculada imediatamente e aparece na linha de resultados.

#### **5.11.4 Temporização**

- 1. Seleccione no menu Funções especiais o símbolo para a temporização.
- 2. Coloque a temporização em 2, 5 ou 10 segundos e confirme com a tecla de medição.
- 3. Seleccione o símbolo de medição para activar a medição retardada.

#### **5.11.5 Memória de dados**

1. No menu Funções especiais, seleccione o símbolo para a memória de dados.

#### **Nota**  $\Rightarrow$

A ferramenta guarda até 30 medições, incluindo os ícones. Se a memória de dados já estiver cheia com 30 medições, ao ser guardada uma medição nova, a mais antiga é automaticamente apagada.

2. Para apagar a memória de dados, no ecrã da memória de dados, mantenha pressionada a tecla C durante 2 segundos.

#### **5.12 Função trapézio**

#### **5.12.1 Função trapézio (3 distâncias)**

- 1. No menu Funções trapézio, seleccione o símbolo para a Função trapézio para 3 distâncias.
- 2. Direccione a ferramenta para o ponto alvo e pressione a tecla de medição.
- ◁ Após a medição da primeira distância, o gráfico solicita automaticamente a próxima medição.
- 3. Direccione a ferramenta para o próximo ponto alvo e pressione a tecla de medição.
- 4. Direccione a ferramenta para o terceiro ponto alvo e pressione a tecla de medição.

**Nota** ₩

#### **5.12.2 Função trapézio com inclinação (2 distâncias, 1 ângulo)**

- 1. No menu Funções trapézio, seleccione o símbolo para a Função trapézio com inclinação.
- 2. Direccione a ferramenta para o ponto alvo e pressione a tecla de medição.
- 3. Direccione a ferramenta para o próximo ponto alvo e pressione a tecla de medição..

#### **5.13 Função Pitágoras**

#### **5.13.1 Pitágoras simples**

- 1. Direccione a ferramenta para o ponto alvo e pressione a tecla de medição.
- 2. Direccione a ferramenta para o próximo ponto alvo e pressione a tecla de medição.

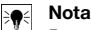

Para obter resultados de medição exactos, a segunda distância tem de estar em ângulo recto em relação à distância alvo.

#### **5.13.2 Pitágoras dupla**

- 1. Direccione a ferramenta para o ponto alvo e pressione a tecla de medição..
- 2. Direccione a ferramenta para o próximo ponto alvo e pressione a tecla de medição.

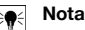

Para obter resultados de medição exactos, a segunda distância tem de estar em ângulo recto em relação à distância alvo.

3. Direccione a ferramenta para o terceiro ponto alvo e pressione a tecla de medição.

#### **5.13.3 Versão composta de Pitágoras**

- 1. Direccione a ferramenta para o ponto alvo e pressione a tecla de medição.
- 2. Direccione a ferramenta para o próximo ponto alvo e pressione a tecla de medição.
- 3. Direccione a ferramenta para o próximo ponto alvo e pressione a tecla de medição.

#### **5.14 Definições**

#### **5.14.1 Alterar a lista de favoritos**

- 1. Navegue até à função que pretende alterar e confirme com a tecla de medição.
- 2. Navegue até à função pretendida e confirme com a tecla de medição.

#### **5.14.2 Activar a escala**

- 1. Defina o número correspondente e confirme o valor com a tecla de medição.
- 2. Seleccione o símbolo de visto, para confirmar o valor.

#### **5.14.3 Calibração do sensor de inclinação**

- 1. Coloque a ferramenta sobre uma superfície horizontal e pressione a tecla de medição.
- 2. Rode a ferramenta a 180° e pressione a tecla de medição.
	- ◁ O sensor de inclinação está agora calibrado.

#### **5.15 Medições indirectas**

#### **5.15.1 Distância horizontal indirecta**

- ▶ Direccione a ferramenta para o ponto alvo e pressione a tecla de medição.
	- ◁ A distância e o ângulo de inclinação são medidos e aparecem na linha de resultados provisórios.
	- ◁ A distância alvo é calculada imediatamente e aparece na linha de resultados.

#### **5.15.2 Distância vertical indirecta (2 ângulos, 2 distâncias)**

- 1. Direccione a ferramenta para o ponto alvo e pressione a tecla de medição.
	- ◁ A primeira distância e o ângulo são medidos e aparecem na linha de resultados provisórios.
	- ◁ O gráfico solicita automaticamente a medição da segunda distância.
- 2. Direccione a ferramenta para o próximo ponto alvo e pressione a tecla de medição.
	- ◁ A distância alvo é calculada imediatamente e aparece na linha de resultados.

#### **5.15.3 Medições no tecto**

- 1. Direccione a ferramenta para o ponto alvo e pressione a tecla de medição.
	- ◁ A primeira distância e o ângulo são medidos e aparecem na linha de resultados provisórios.
	- ◁ O gráfico solicita automaticamente a medição da segunda distância.
- 2. Direccione a ferramenta para o próximo ponto alvo e pressione a tecla de medição.
	- ◁ A distância alvo é calculada imediatamente e aparece na linha de resultados.

#### **5.15.4 Distância vertical indirecta II (2 ângulos, 1 distância)**

- 1. Direccione a ferramenta para o ponto alvo e pressione a tecla de medição.
	- ◁ A primeira distância e o ângulo são medidos e aparecem na linha de resultados provisórios.
	- ◁ O gráfico solicita automaticamente a medição da segunda distância.
- 2. Direccione a ferramenta para o próximo ponto alvo e pressione a tecla de medição.
	- ◁ A distância alvo é calculada imediatamente e aparece na linha de resultados.

#### **6 Conservação, transporte e armazenamento**

#### **6.1 Limpeza**

- Não toque na janela com os dedos.
- Limpe a janela, soprando ou com um pano limpo e macio.
- Não utilize quaisquer outros líquidos a não ser álcool puro ou água.

# **6.2 Transporte**

**Nota**

Antes de expedir o produto, deve isolar as baterias e pilhas ou retirá-las do produto.

Utilize a embalagem **Hilti** (ou similar) para transportar ou expedir a ferramenta.

#### **6.3 Armazenamento e secagem**

- Não quarde o produto se este estiver molhado. Deixe que seque antes de o arrumar e quardar.
- ▶ Para o armazenamento ou transporte do seu equipamento tenha em atenção os valores limite da temperatura, que estão indicados nos Dados técnicos.
- ▶ Após um armazenamento ou transporte prolongado do seu equipamento, efectue uma medição de verificação antes de o utilizar.

#### **6.4 Reciclagem**

# **AVISO**

**Risco de ferimentos.** Perigo devido a reciclagem incorrecta.

▶ Em caso reciclagem incorrecta do equipamento, podem surgir as seguintes consequências: a combustão de componentes plásticos pode gerar fumos tóxicos que representam um perigo para a saúde. Se danificadas ou expostas a temperaturas muito elevadas, as baterias podem explodir, originando queimaduras por ácido, intoxicação e poluição ambiental. Uma reciclagem incorrecta (ou ausência desta) permite que pessoas não autorizadas/habilitadas utilizem o equipamento para fins diferentes daqueles para os quais foi concebido. Consequentemente, podem ferir-se a si próprias ou a terceiros ou causar poluição ambiental.

Os produtos **Hilti** são, em grande parte, fabricados com materiais recicláveis. Um pré-requisito para a reciclagem é que esses materiais sejam devidamente separados. Em muitos países, a **Hilti** aceita o seu aparelho usado para reutilização. Para mais informações dirija-se ao Serviço de Clientes **Hilti** local ou ao seu vendedor.

De acordo com a directiva europeia relativa aos resíduos de equipamentos eléctricos e electrónicos e a correspondente transposição para as leis nacionais, as ferramentas eléctricas usadas devem ser recolhidas separadamente, sendo encaminhadas para um reaproveitamento ecológico.

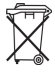

Não deite ferramentas eléctricas no lixo doméstico!

# **7 Declaração FCC / Declaração IC**

**CUIDADO** Este produto foi testado e declarado dentro dos limites da Classe B dos dispositivos digitais e conforme o estipulado no artigo 15 das normas FCC. Estes limites correspondem a um nível de protecção razoável contra interferências prejudiciais em instalações em zonas residenciais. Os produtos deste tipo geram e usam energias de radiofrequência e, também as podem irradiar. Podem, por isso, se não forem instalados e operados segundo as instruções, causar interferências nas comunicações rádio.

Não há qualquer garantia de que não possam ocorrer interferências numa instalação em particular. Caso este produto provoque interferências na recepção de rádio ou de televisão, o que poderá ser verificado ao ligar e desligar o produto, a solução será tentar corrigir essa interferência com auxílio das seguintes medidas:

- Redireccione a antena de recepção ou mude-a de posição.
- Aumente a distância entre o produto e o receptor.
- Ligue o produto a uma tomada diferente da utilizada pelo receptor.
- Consulte o seu agente comercial ou um técnico de rádio ou televisão com experiência.

Alterações e modificações que não sejam expressamente aprovadas pela **Hilti** podem limitar o direito do utilizador a operar este produto.

Este produto está de acordo com os requisitos no parágrafo 15 das especificações FCC e RSS 210 do IC. A utilização do produto depende das seguintes condições:

- Este produto não deverá causar interferência prejudicial.
- Este produto tem de aceitar qualquer interferência recebida, incluindo radiações que originam operações indesejadas.

#### **8 Garantia do fabricante**

▶ Em caso de dúvidas quanto às condições de garantia, contacte o seu parceiro **Hilti** local.

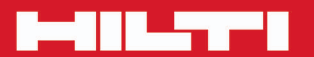

# **Hilti Corporation**

LI-9494 Schaan<br>Tel.: +423/234 21 11<br>Fax: +423/234 29 65 www.hilti.com

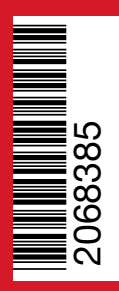